# Why PLC?

Voe wadde?

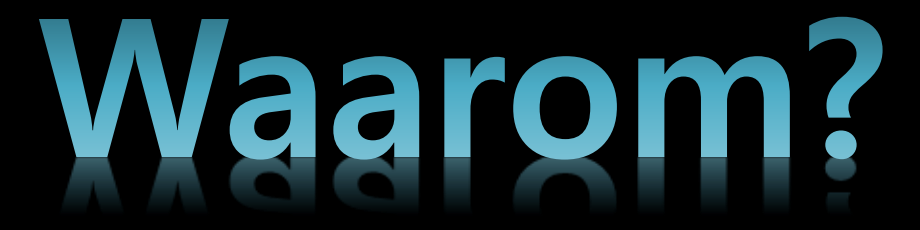

#### • Elektropneumatica voorbeeld

#### Voorbeeld uitgewerkt in vorige ppt

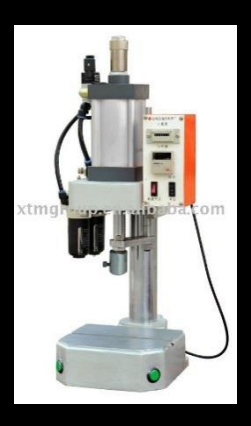

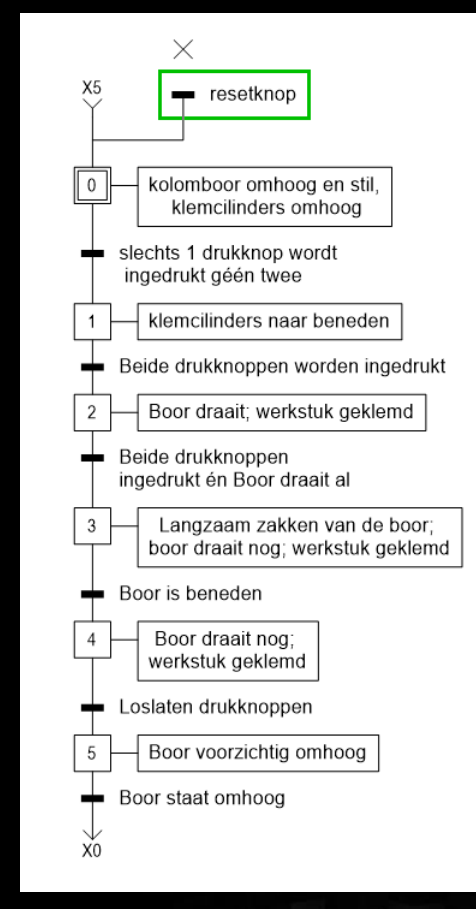

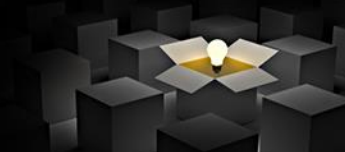

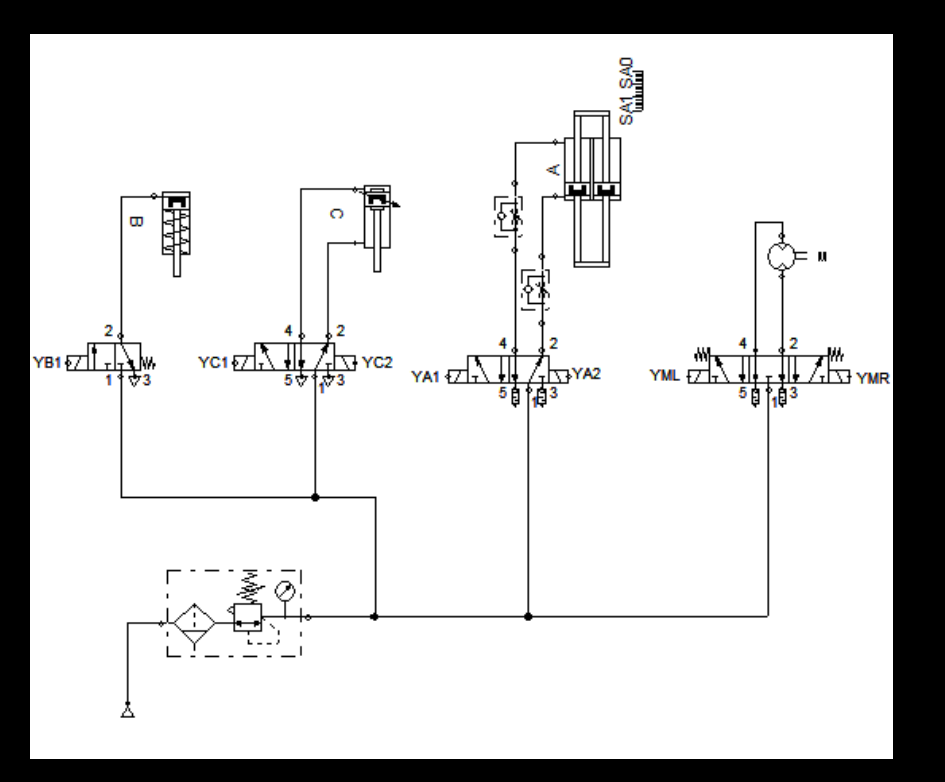

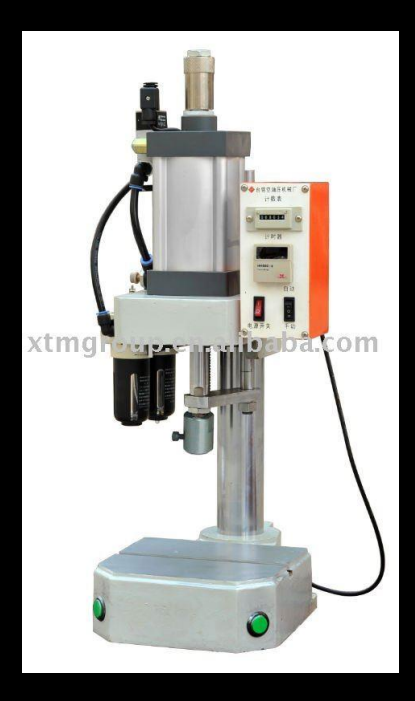

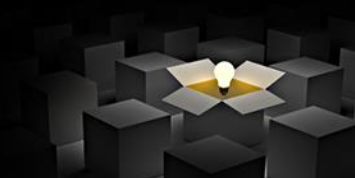

#### • Elektropneumatica: oplosmethode 1 – deel 1

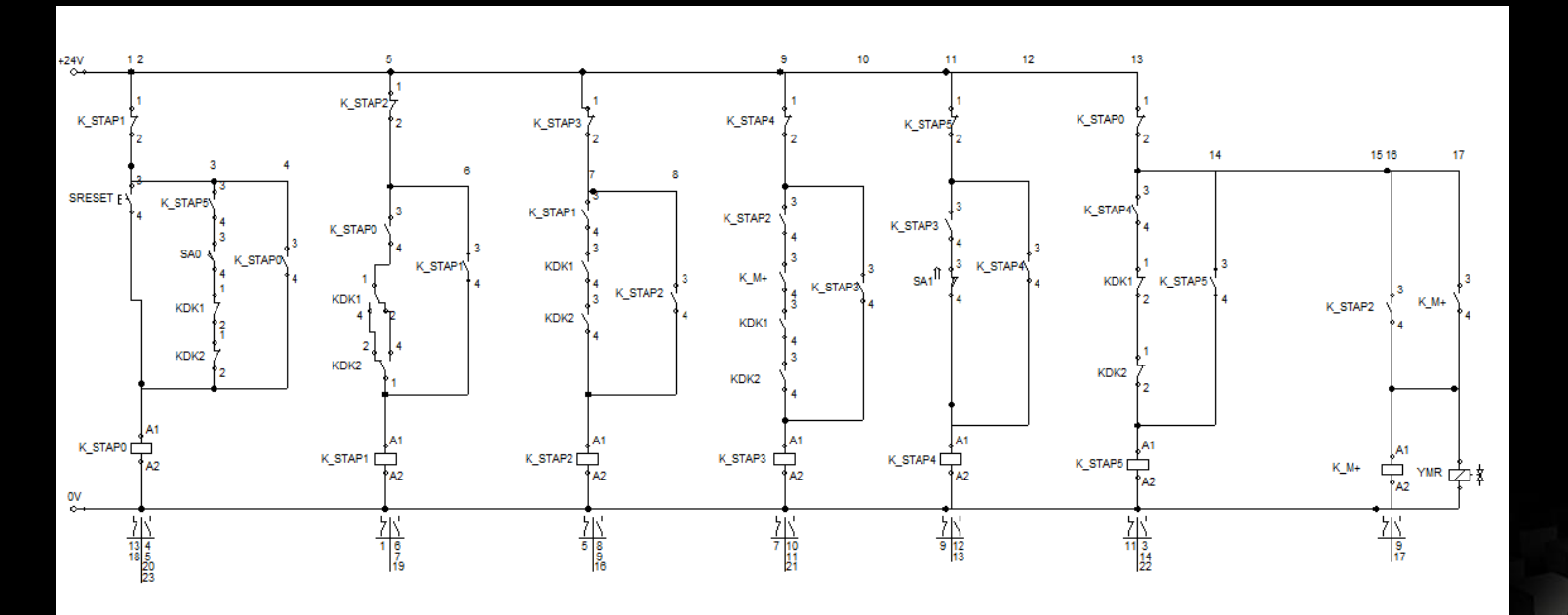

#### • Elektropneumatica: oplosmethode 1 – deel 2

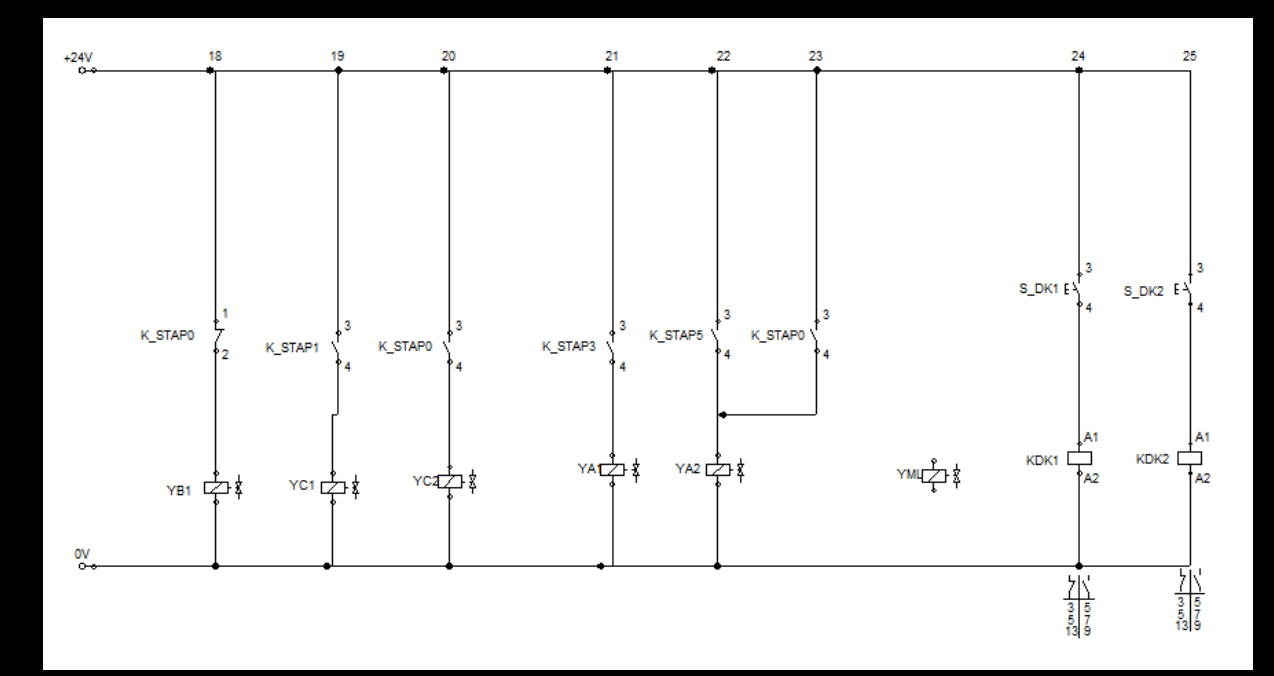

#### • Elektropneumatica: oplosmethode 2

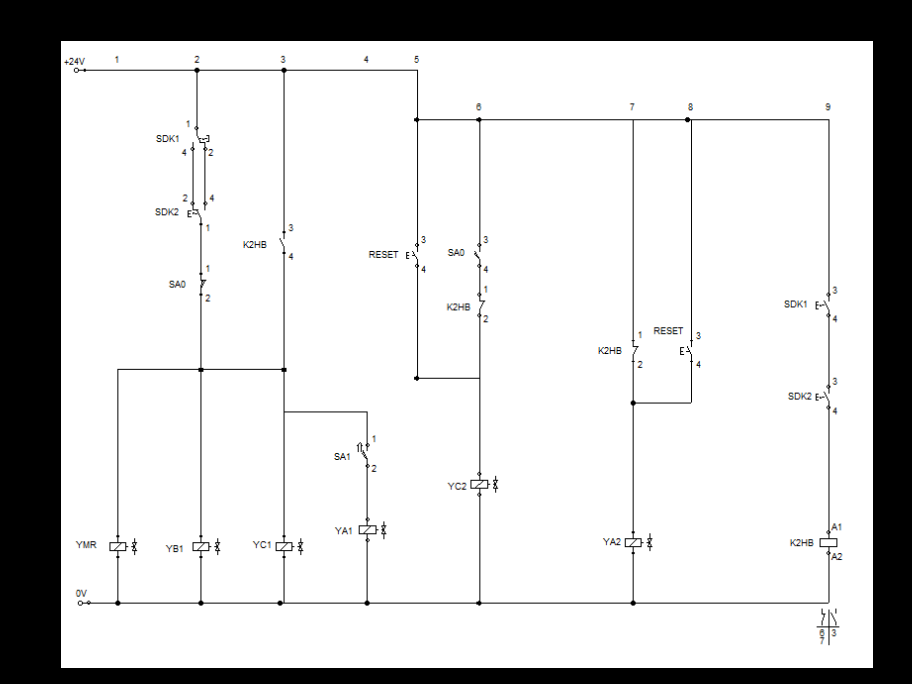

- Elektropneumatica @sequentiële sturing
	- Te complexe schakelingen
		- Te veel
			- Hulprelais
			- hulpcontacten voor eindeloop en/of schakelaars
	- Weinig flexibel

– Veel kableerwerk (duur qua manuren)

#### **Idea? Idee? Idée?**

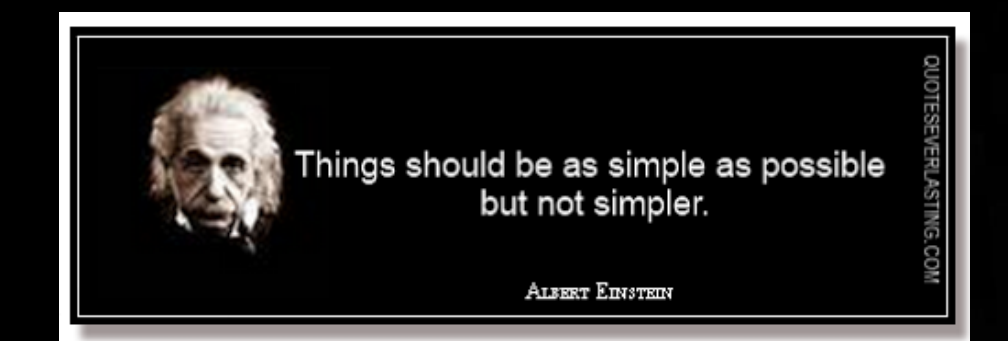

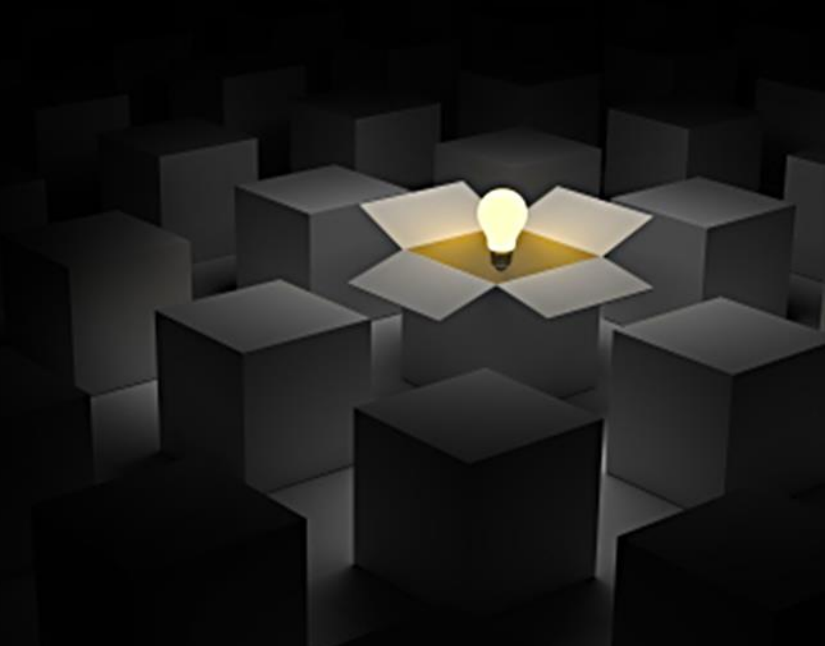

# **Oplossing?** ➔ **Oplossing!**

• Introductie 'slim' apparaat

– Schakeling 'programmeren'

- Flexibel (& wijzigbaar)
- Reductie (fysieke) hulpcontacten
- Minder kableerwerk
- Wél: meer programmeertijd nodig

# **Welk 'slim' apparaat???**

# **P L C**

Programmable

Logic

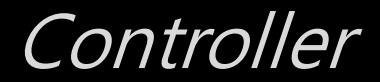

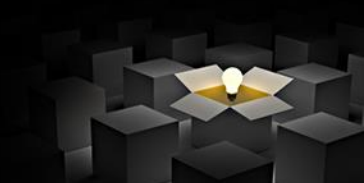

### **Wat met de 'rest' uit de schakeling?**

- Schakelaars en drukknoppen
- Eindelopen en benaderingsensoren
- Ventielen (cilinders)
- LED's e.a. indicatoren
- Contactoren (motoren, drives)
- (hulpcontacten kunnen)

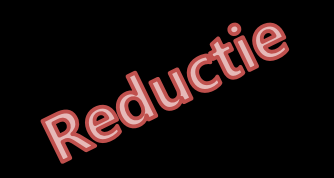

- <del>Hulprelais</del>
- Meerdere schakelcontacten

# Which PLC? Wufferen?

# Witch?

# **Welke PLC?**

#### **Hoe kies je een PLC?**

• Inbouwmethode

• Configuratie

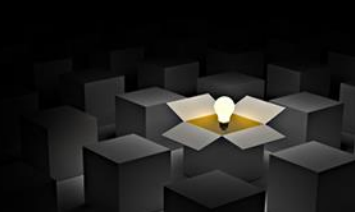

#### **Inbouwmethode**

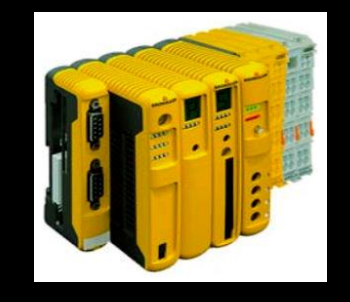

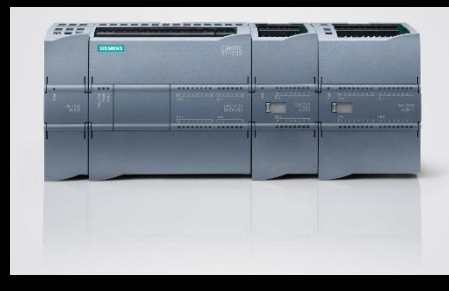

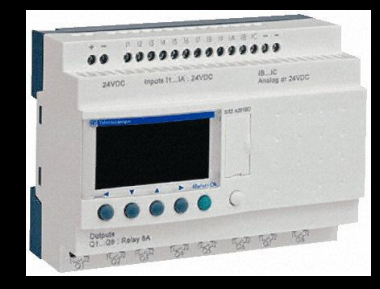

- Traditionele PLC
	- Compacte PLC
	- Rack PLC
		- Modulair = uitbreidbaar
- Touch PLC
- Safety PLC
- Slot PLC
- Soft PLC

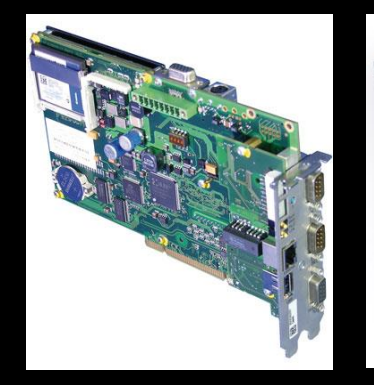

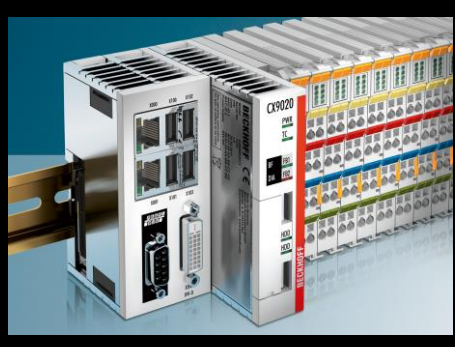

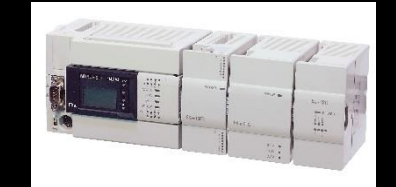

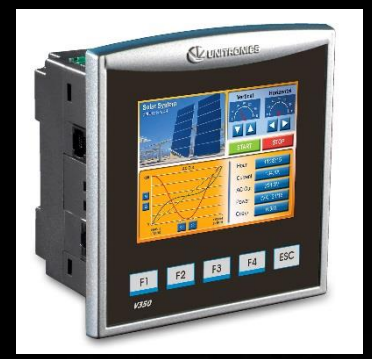

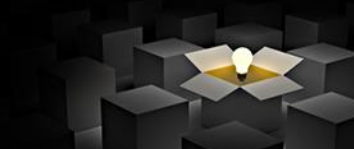

#### **Hoe kies je een PLC?**

#### **Configuratie**

- Snelheid verwerking
- Grootte geheugen
- Communicatiepoorten
- $\cdot$  # DI
- # DO
- $\bullet$  # AI
- $\bullet$  # AO
- Speciale IO?

# **Welke PLC?** • Snelheid verwerking:

#### **Hoe kies je een PLC?**

Bij voorbeeld?

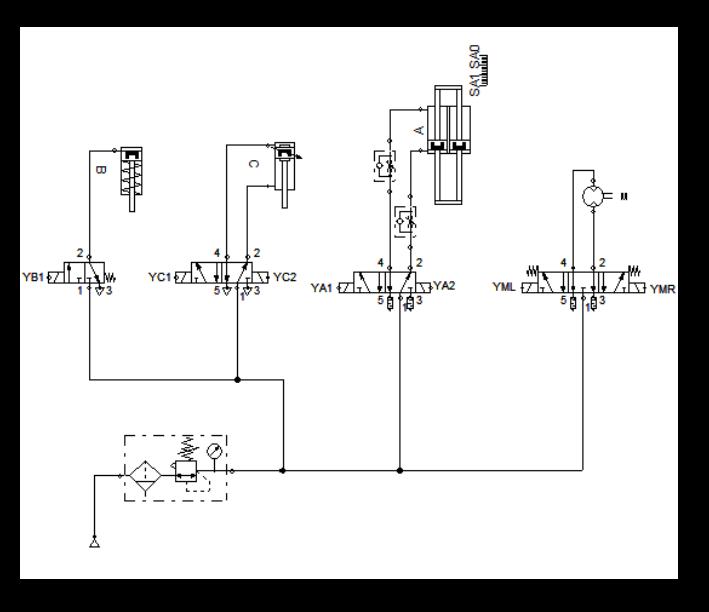

- NVT: niet van toepassing
- Grootte geheugen:
	- NVT
- Communicatiepoorten:
	- NVT stand alone
- $# DI = 5$ 
	- 2 eindeloopschakelaars
	- Reset
	- (2handenbediening zou kunnen) => beter inlezen 2HB-relais
- $# DO = 7$ 
	- 4 ventielen: 7 gestuurde zijden.
- $# A$ 
	- NVT
- $# AO$ 
	- NVT
- Speciale IO? – NVT

#### **Hoe kies je een PLC?**

- Bij voorbeeld: Siemens Logo?
	- Spanning CPU!!!
	- $\cdot$  # DI:
		- 8 on board
		- $-8 > 5$
		- OK
	- $\cdot$  # DO:
		- 4 on board
		- $-4 < 7$
		- Onvoldoende
		- Extra outputkaart? + 4: OK

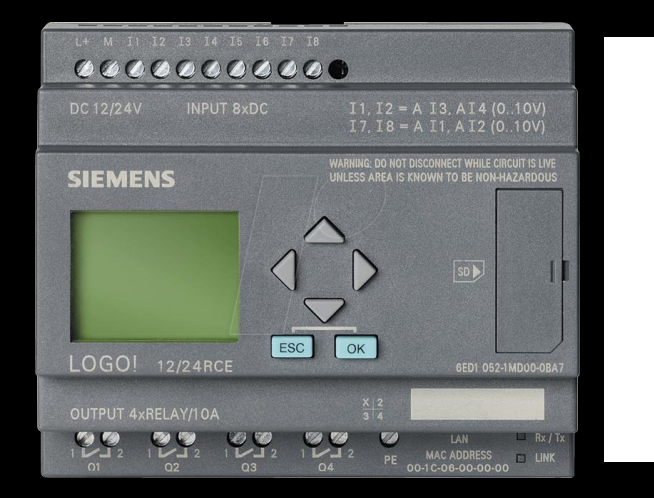

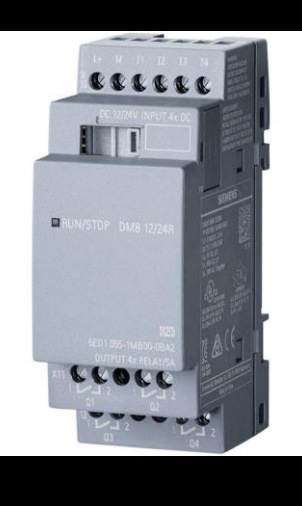

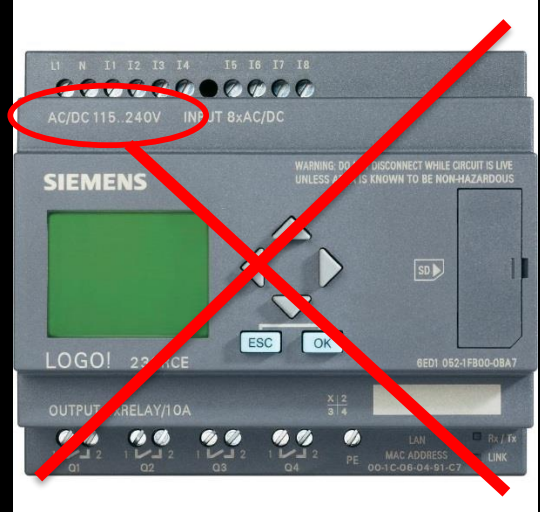

#### **Hoe kies je een PLC?**

- Bij voorbeeld: S7-1214?
	- Spanning CPU!!!
	- $\cdot$  # DI:
		- 14 on board
		- 14 > 5
		- OK
	- $\cdot$  # DO:
		- 10 on board
		- $-10 > 7$
		- OK

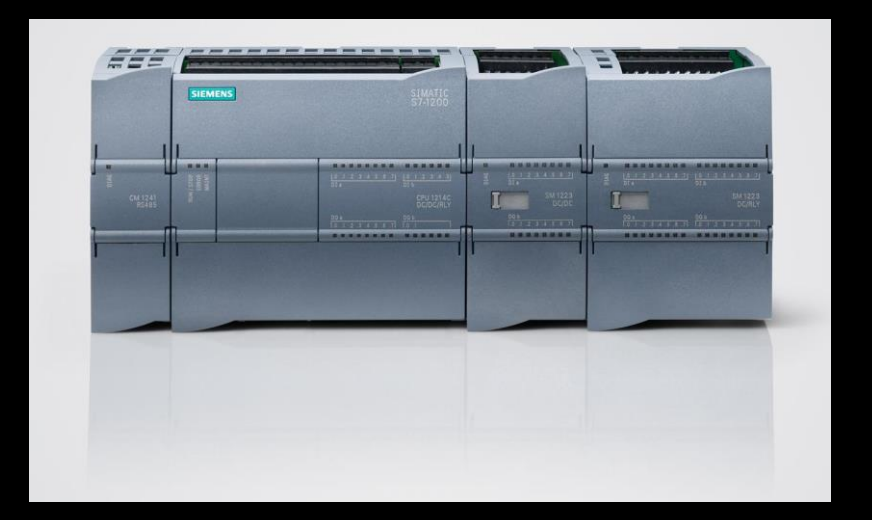

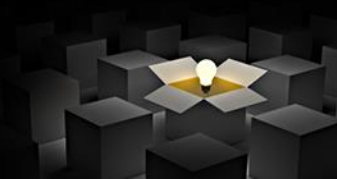

# Type PLC's @VTI Brugge?

# S7-1214C AC/DC/RLY

• Aanwezig in B28 (12-tal)

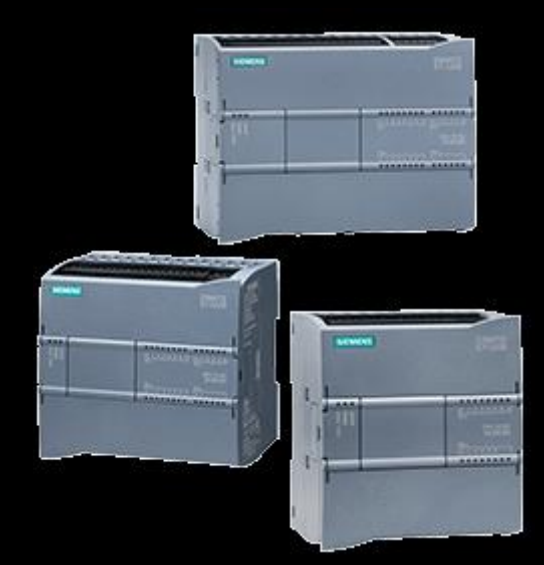

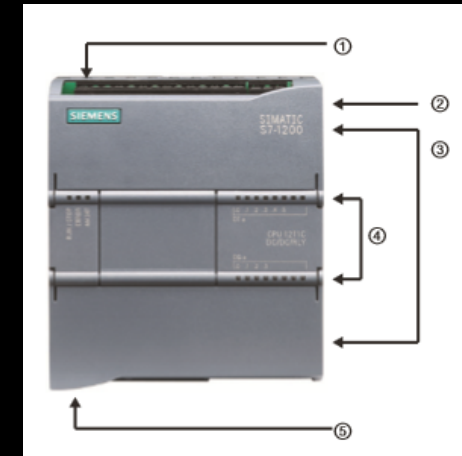

- Power connector
- Memory card slot under top door
- Removable user wiring connectors ③ (behind the doors)
- 4) Status LEDs for the on-board I/O
- 6) PROFINET connector (on the bottom of the CPU)

# **S7-1214C AC/DC/RLY**

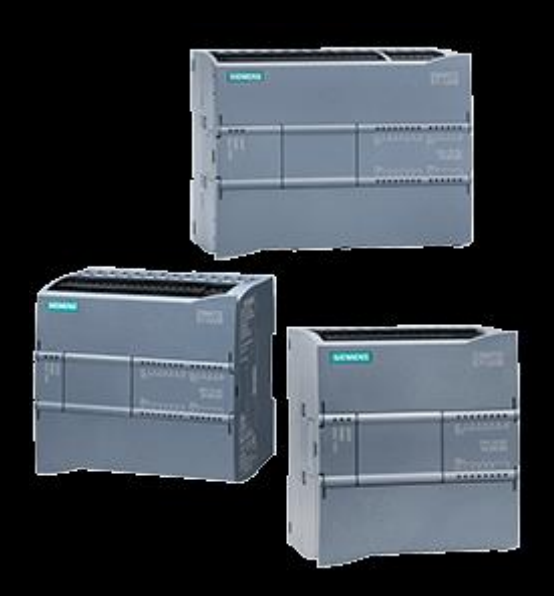

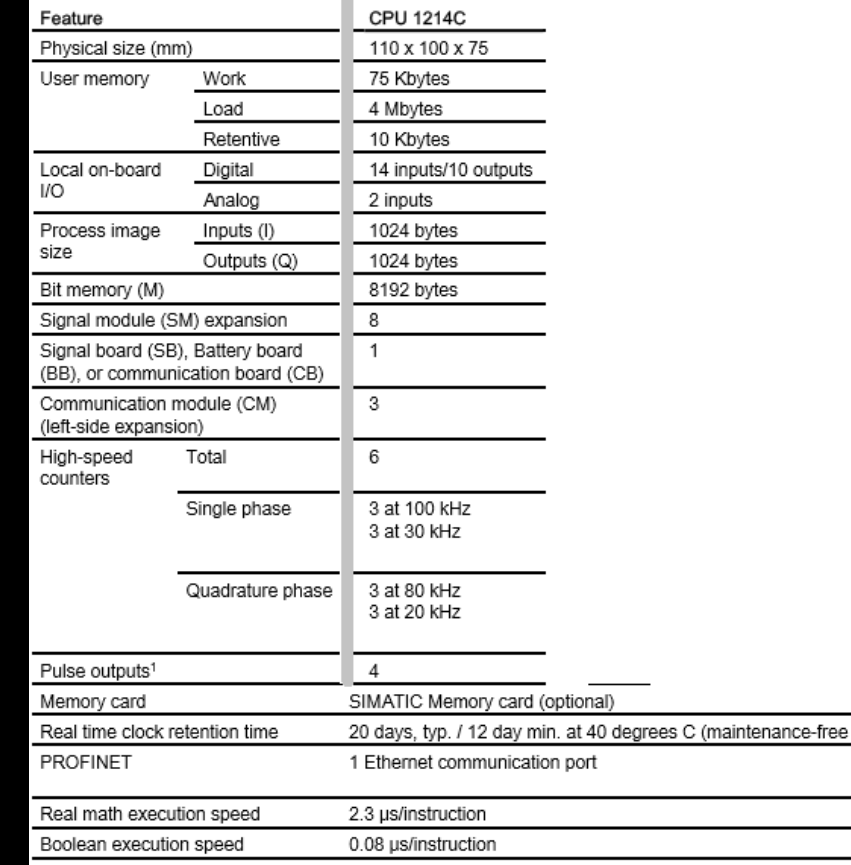

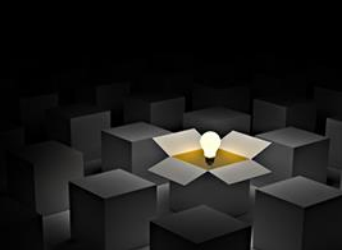

# S7-1214C AC/DC/RLY

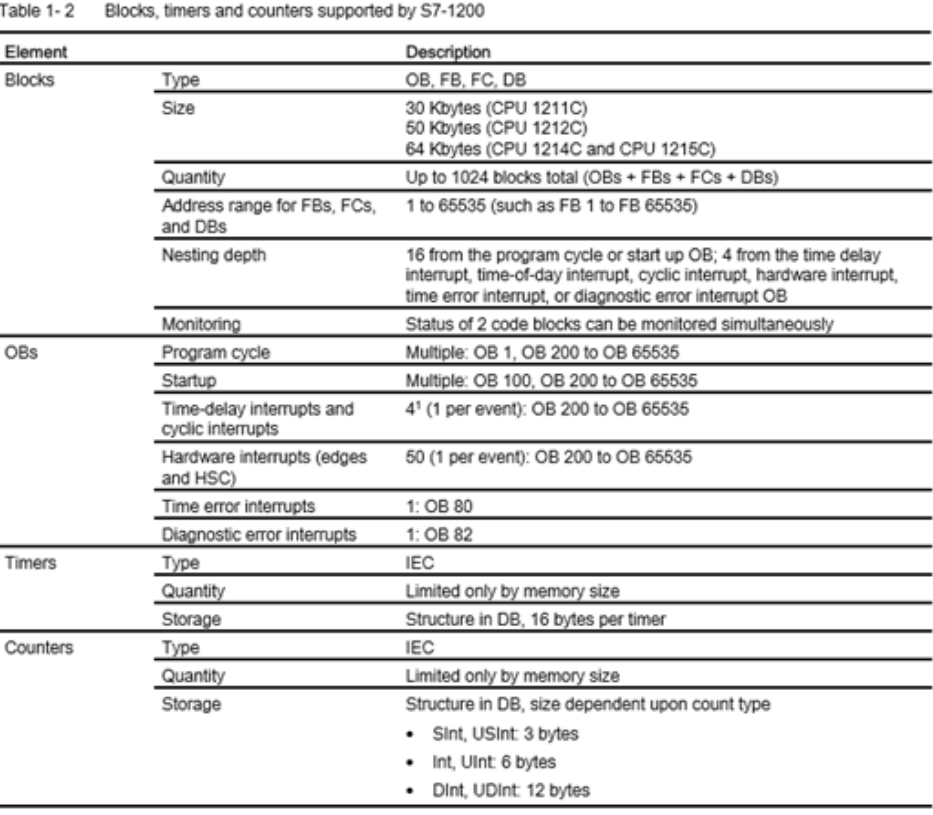

Time-delay and cyclic interrupts use the same resources in the CPU. You can have only a total of 4 of these interrupts (time-delay plus cyclic interrupts). You cannot have 4 time-delay interrupts and 4 cyclic interrupts.

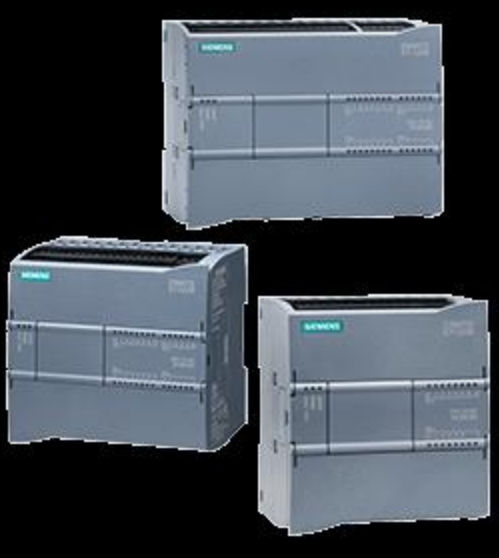

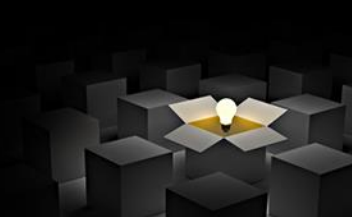

### S7-1214C ac/dc/rly

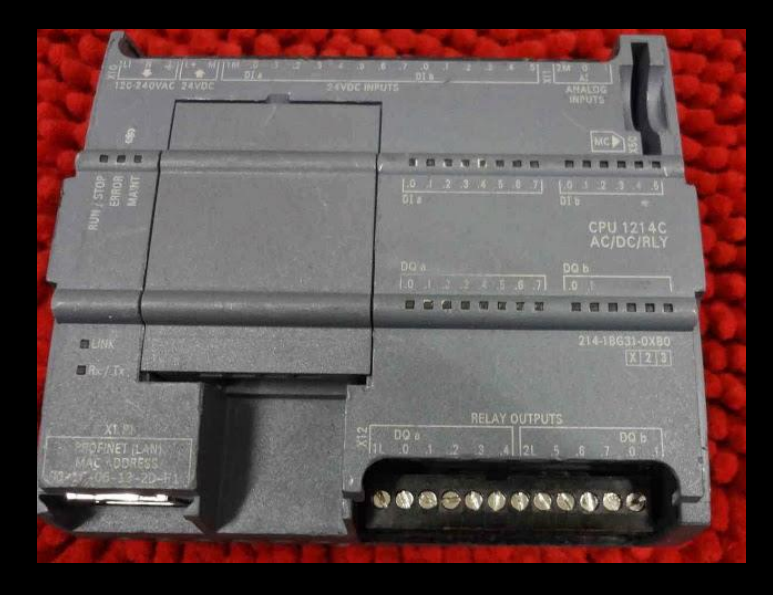

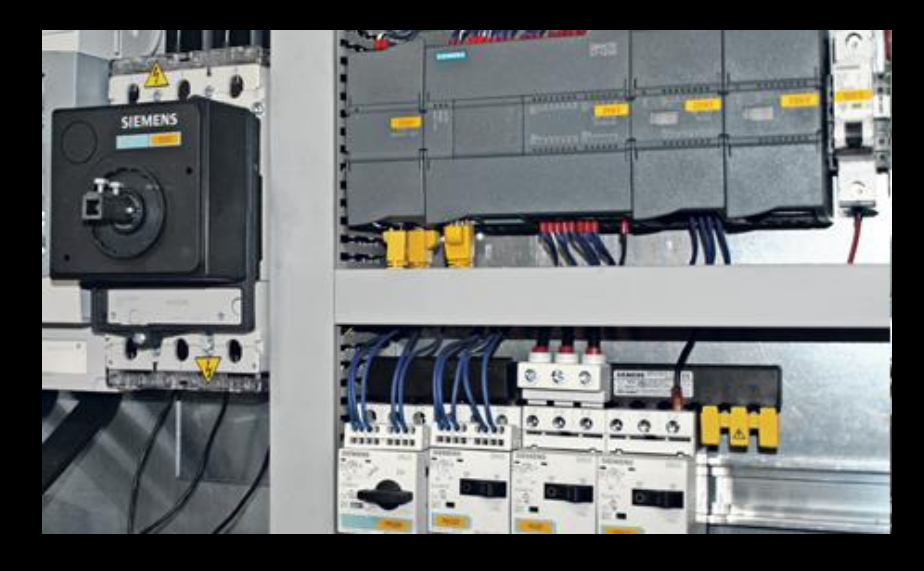

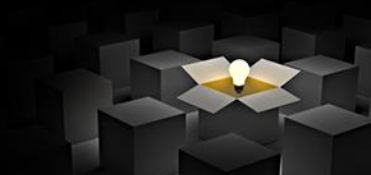

### S7-1214C ac/dc/rly

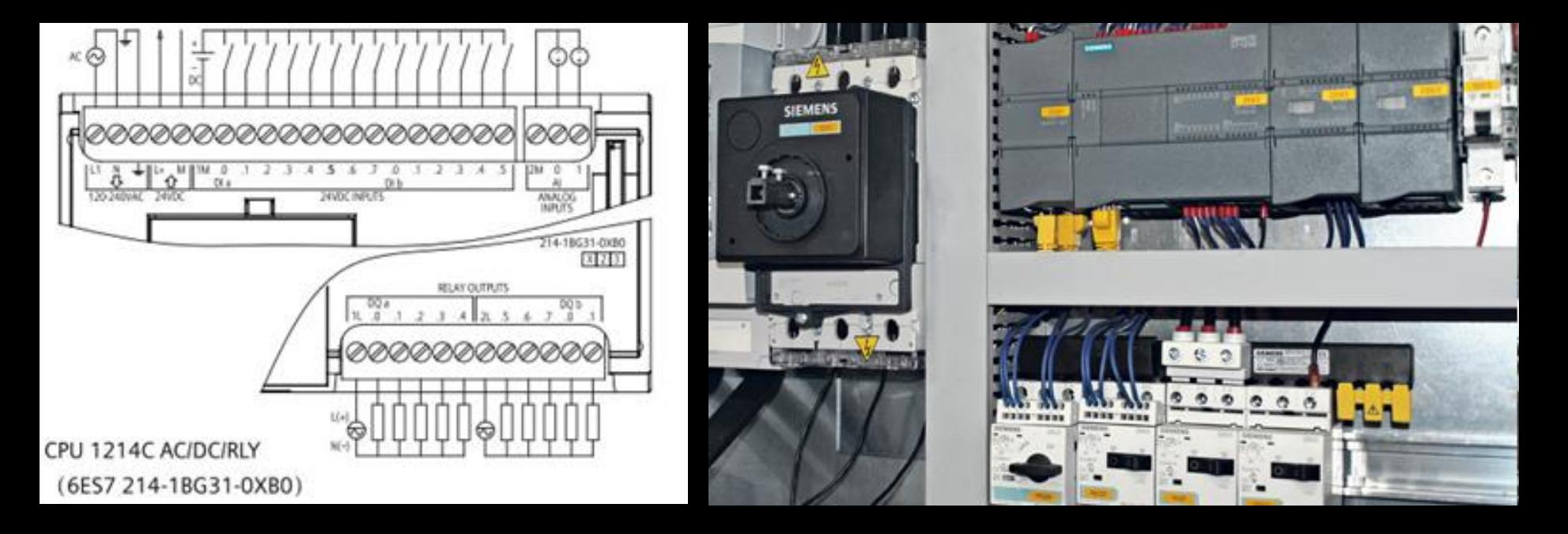

# **S7-1214C ac/dc/rly** • **Communicatie**

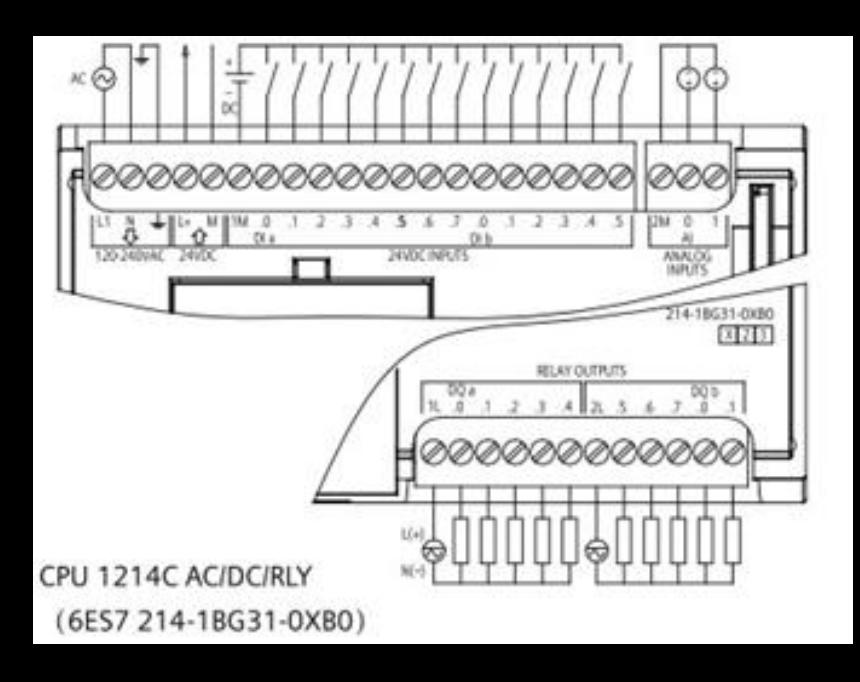

- - Profinet
		- Industrial ethernet
- **Voeding:** 230V ac
- aarding
- **Bron** 24V dc
	- Zwak 0,2A
	- Niet gebruiken bij aanwezigheid andere bron
- **14 DI** (sinking, 24Vdc)
- **2 AI**
- **10 DO** (sourcing, RLY)

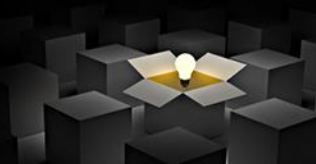

### **Handleiding S7-1200 – Easy Book**

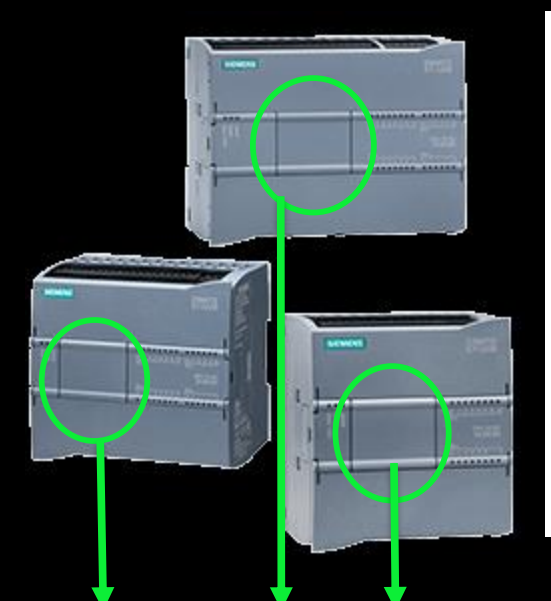

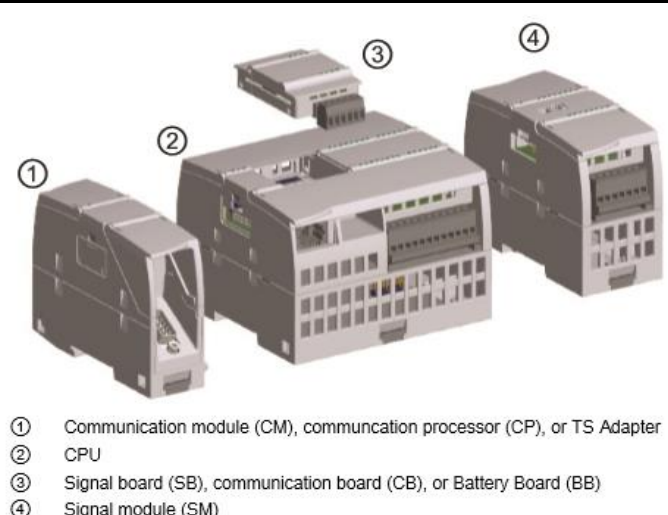

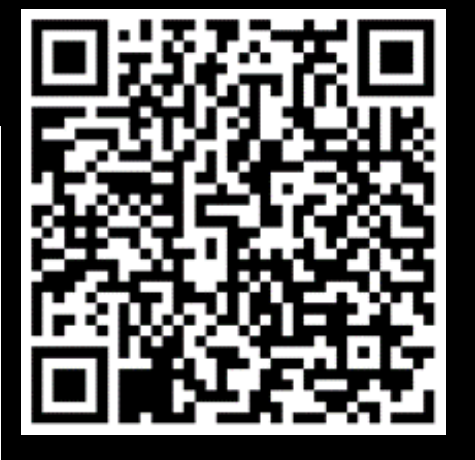

#### Mogelijkheid toevoegen signaalbord!

### **Soorten Digitale ingangen? ALGEMEEN**

• DI => intern mechanisme PLC.

• Kan niet gewijzigd worden.

• Belang kennis soorten DI? – Aansluitmethode sensoren

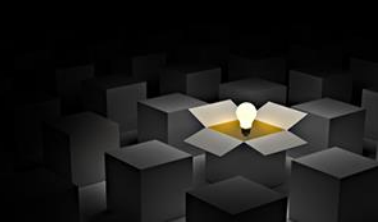

### Soorten Digitale ingangen? ALGEMEEN

· Digitale ingang = opto-coupler  $-$  Reden?  $\rightarrow$  Galvanische scheiding

- Sinking DI? - Stroom vloeit IN de DI - Sourcing DI?-> Stroom vloeit UIT de DI

### **Digitale ingangen: Sinking**

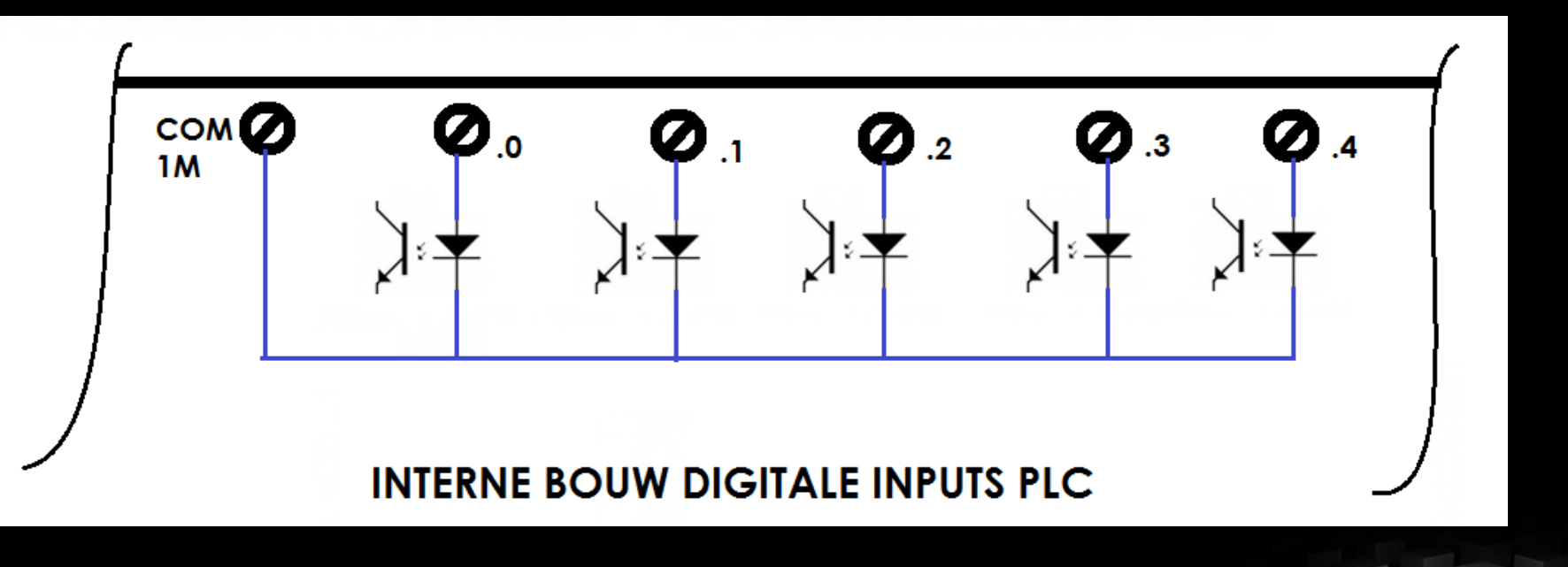

### **Digitale ingangen: Sourcing**

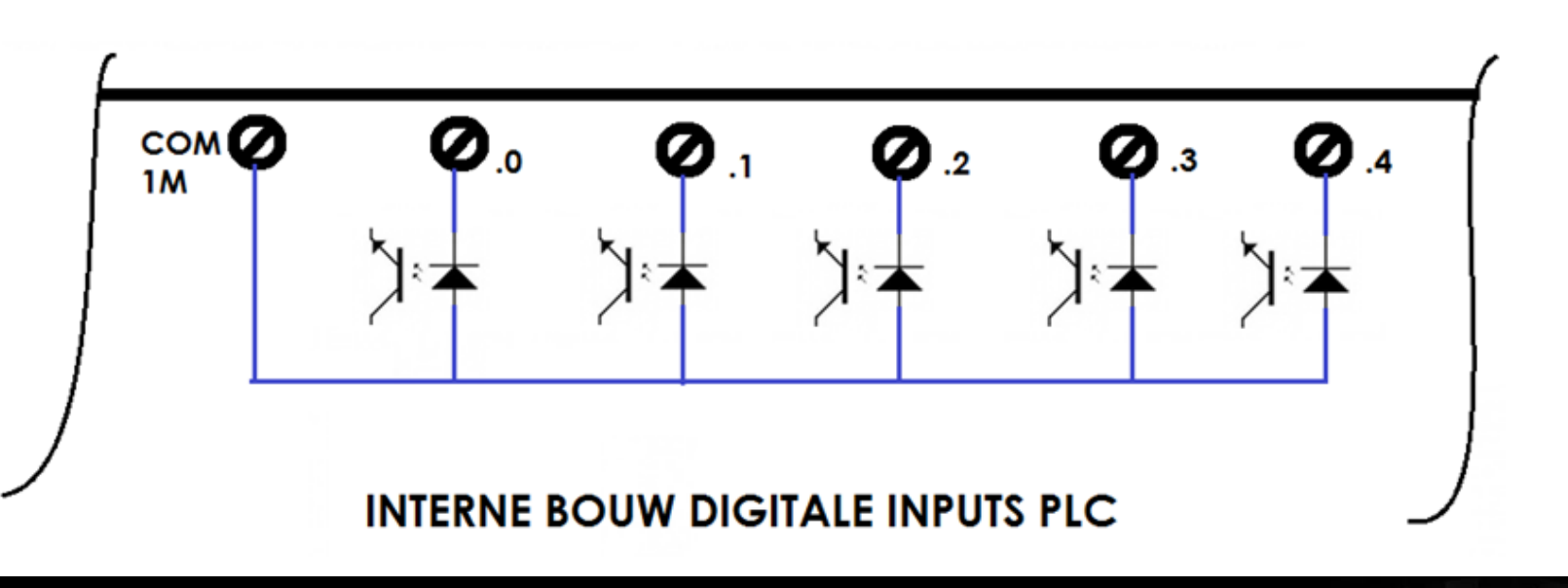

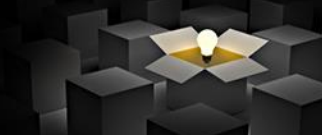

# **Digitale ingangen: schakelaar**

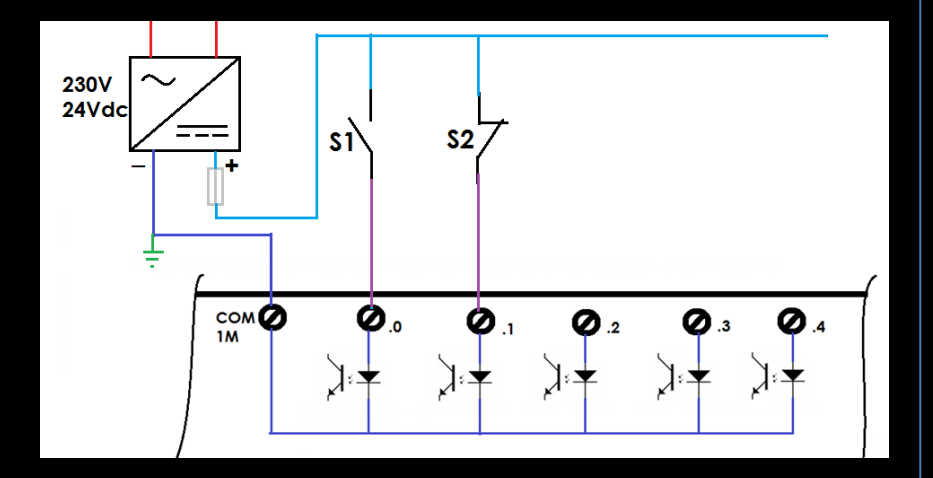

#### **DI: sinking DI: sourcing**

• Probeer dit eens zelf op te lossen.

# **Digitale ingangen: PNP-sensor**

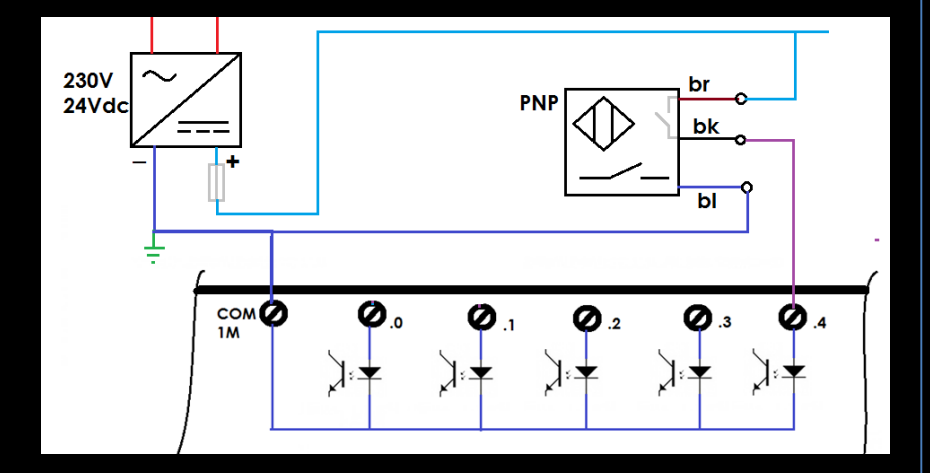

#### **DI: sinking DI: sourcing**

• Probeer dit eens zelf op te lossen.

# **Digitale ingangen: NPN-sensor**

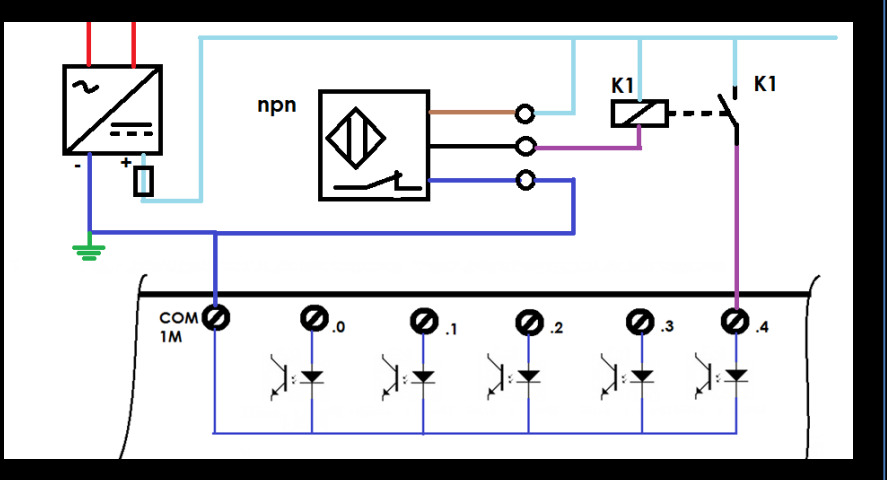

#### **DI: sinking DI: sourcing**

• Probeer dit eens zelf op te lossen.

#### Soorten DI S7-1214C AC/DC/RLY?

- Sinking  $-24V$  dc
- Max. .....................A

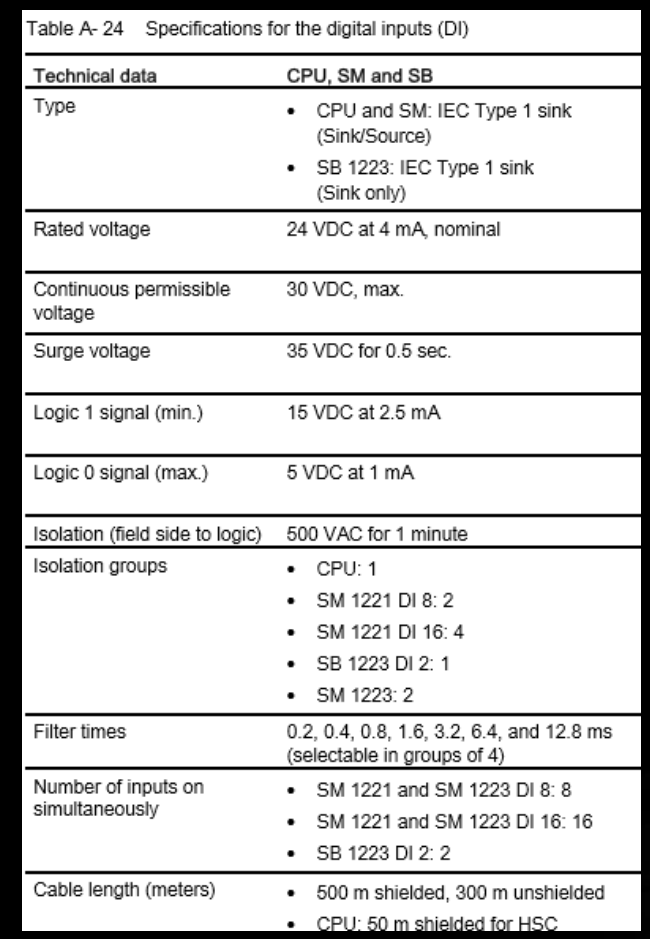

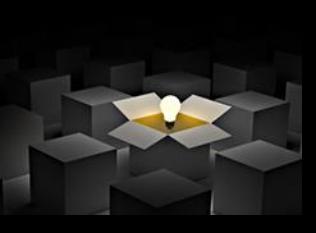

# **Digitale uitgangen**

- Aansturen van actuatoren
- 2 toestanden mogelijk: aan of uit

 $-$  DQ = 1?  $\rightarrow$  Stroom door actuator  $-$  DQ = 0?  $\rightarrow$  geen stroom door actuator

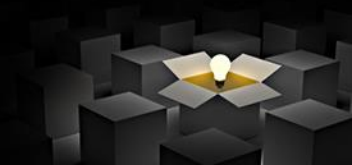

# **Digitale uitgangen: soorten**

- Relais
- Transistor
- Triac
- Solid State Relay
com  $1<sub>L</sub>$ 

- Relais  $\bullet$ 
	- Traag
	- Robuust
	- P.S. al dan niet gemeensch. klem I

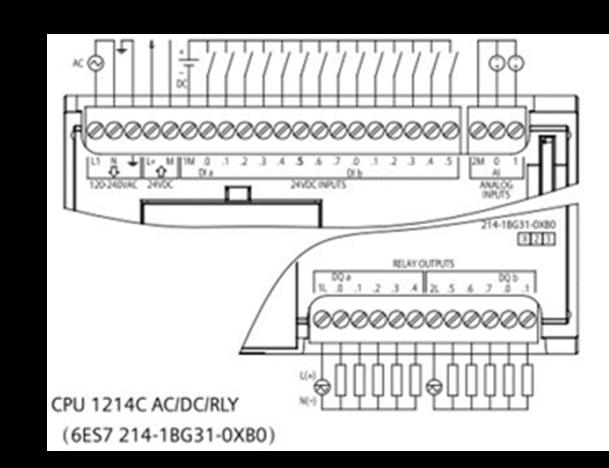

 $\Omega$ 

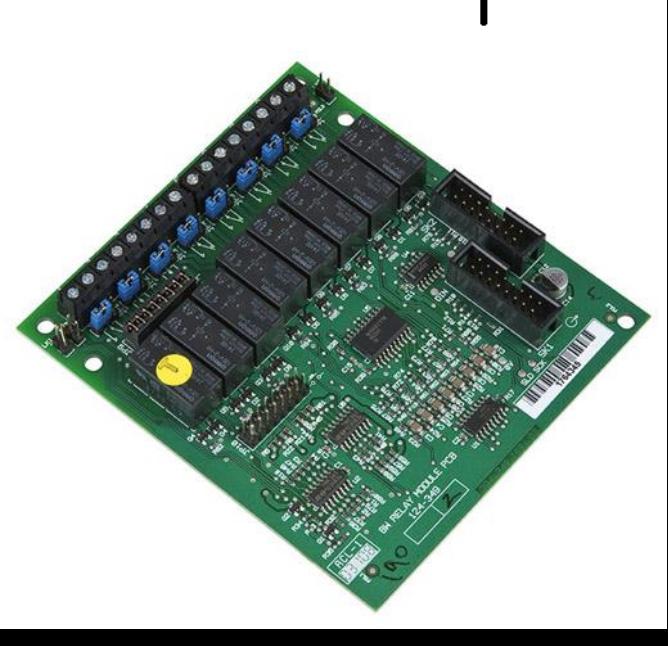

- Relais
- Transistor
	- Snel
	- gevoelig
- Triac
- Solid State Relay

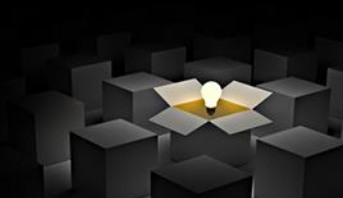

- Relais
- Transistor
- Triac
	- $AC$
	- snel
- Solid State Relay

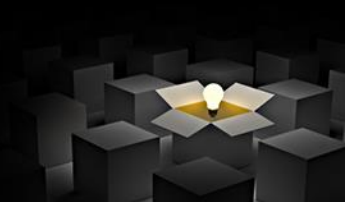

- Relais
- Transistor
- Triac
- Solid State Relay
	- Zeer snel

– Gevoelig tegen verkeerde aansluiting!

## **Digitale uitgangen: S7-1214 AC/DC/RLY**

• Relais – RLY

- S7-1214C AC/DC/RLY
	- Relais kan verschillende stromen

én

- verschillende spanningen in- en uitschakelen.
- Hoe zit dit bij de PLC S7-1214C AC/DC/RLY?

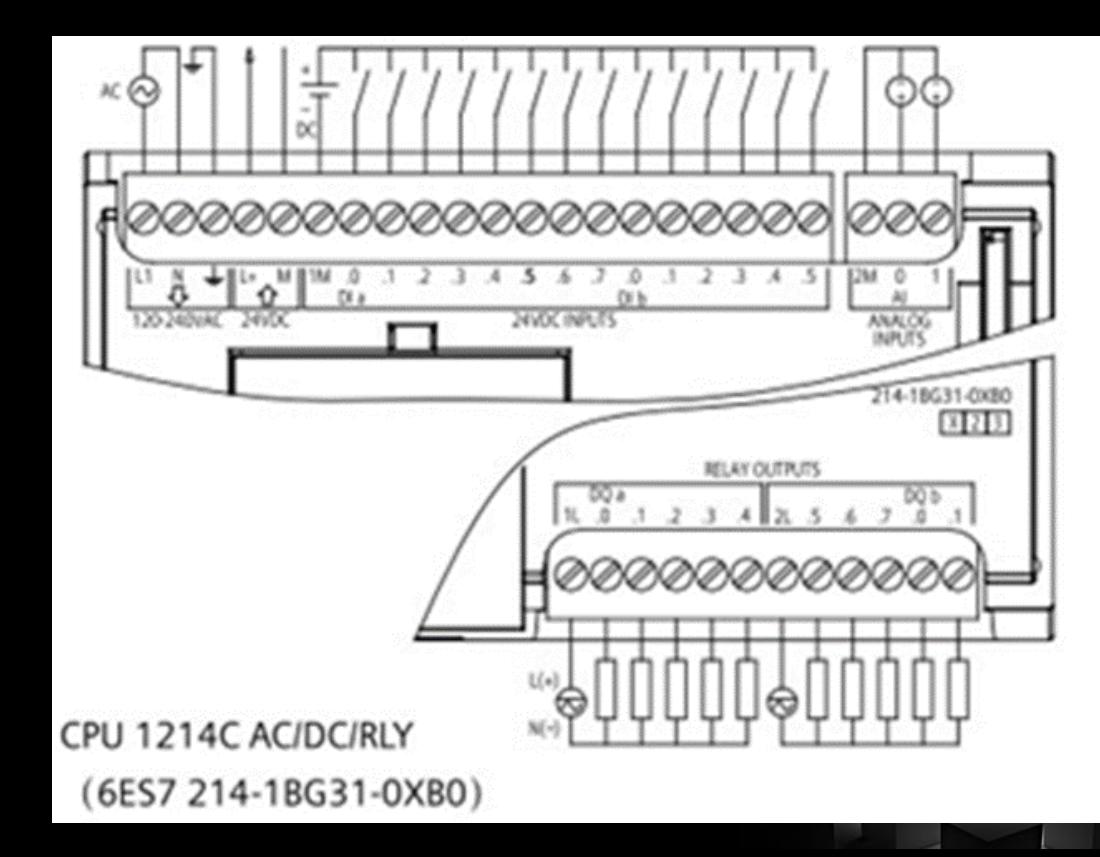

## **Digitale uitgangen: S7-1214 AC/DC/RLY**

Table A- 27

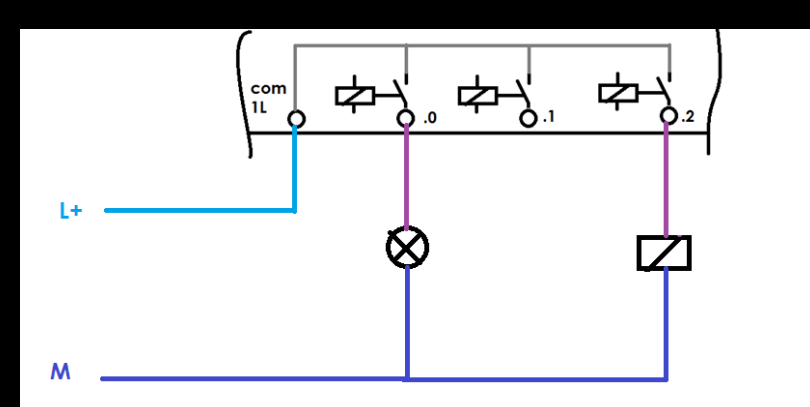

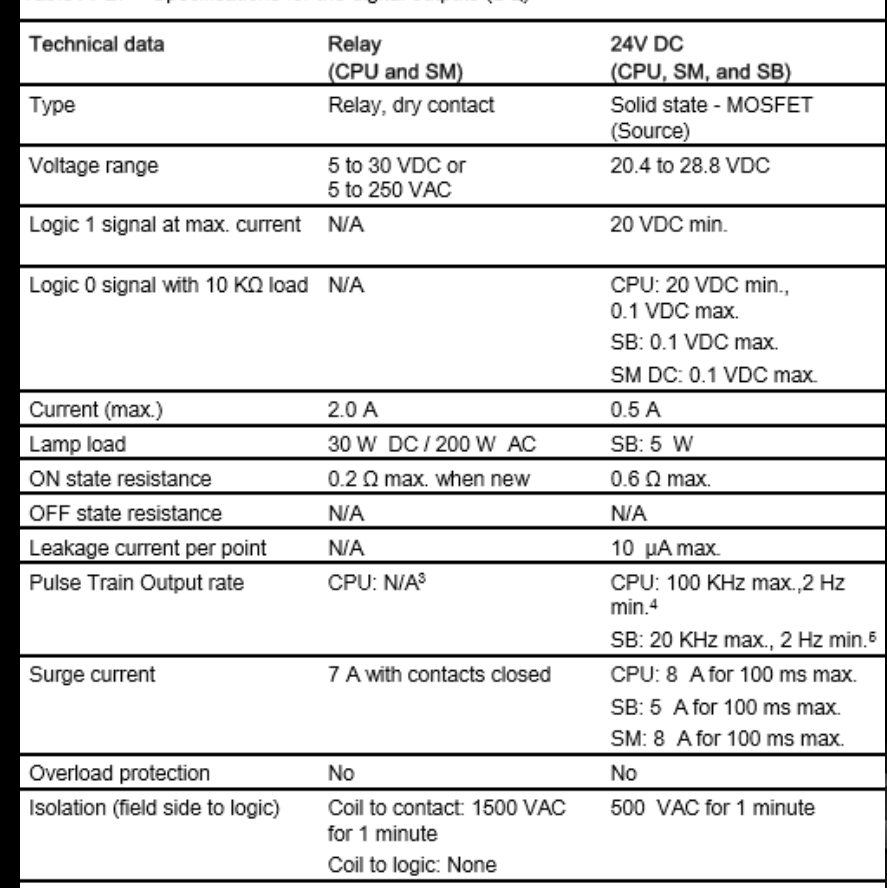

Specifications for the digital outputs (DO)

### **ADRESSERING? REGISTER?**

GROOTTE & SOORTEN DATA TYPES?

## **ADRESSERING: BASIS**

### **Bit Byte Word DWord**

#### Grootte van een datatype/waarde:

#### Bit and bit-sequence data types

- Bool is a Boolean or bit value.
- . Byte is an 8-bit byte value.
- · Word is a 16-bit value
- DWord is a 32-bit double-word value.

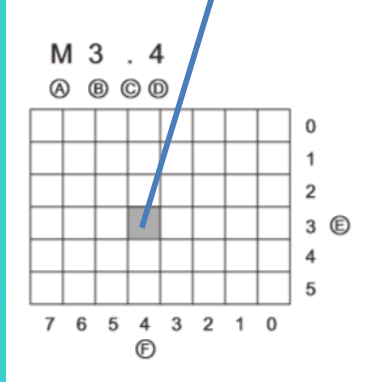

Absolute address of a memory area:

- Memory area identifier A
- Byte address: byte 3 B
- Separator ("byte.bit") C
- D Bit location of the byte (bit 4 of 8)
- F Bytes of the memory area
- F Bits of the selected byte

In the example, the memory area and byte address  $(M = bit$  memory area, and  $3 = B$ yte 3) are followed by a period (".") to separate the bit address (bit 4).

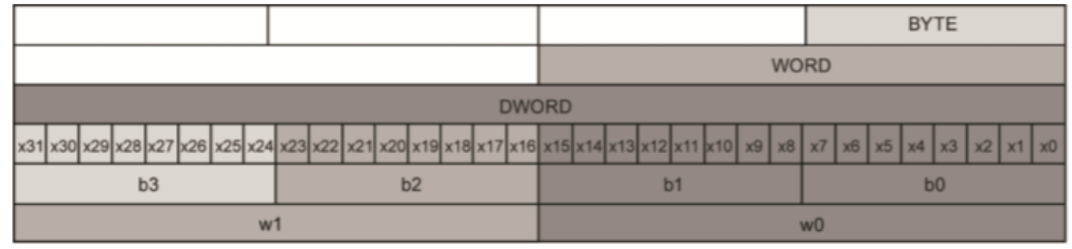

#### Terugkerende opbouw variabelen

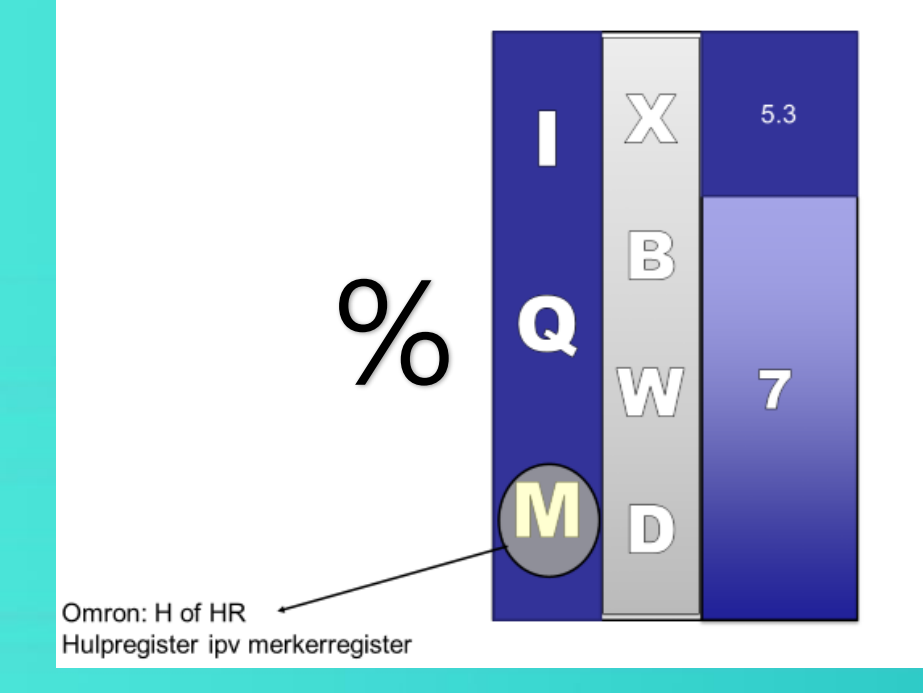

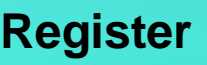

In een PLC zitten er een aantal 'spreadsheets'.

Elk heeft een eigen naam:

- Ingangsregister I
- Uitgangsregister Q
- Merkerregister M
- Tellers C
- Timers T

- …

#### Lengte variabele?

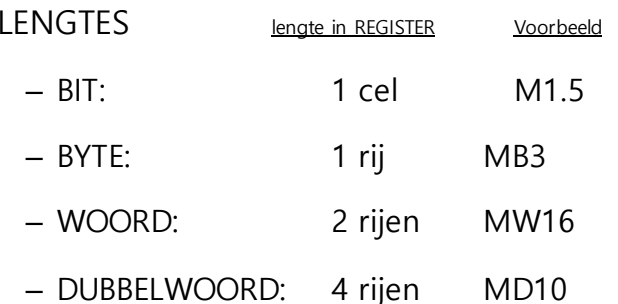

Opdracht stel de voorbeelden voor in het merkerregister op volgende slide.

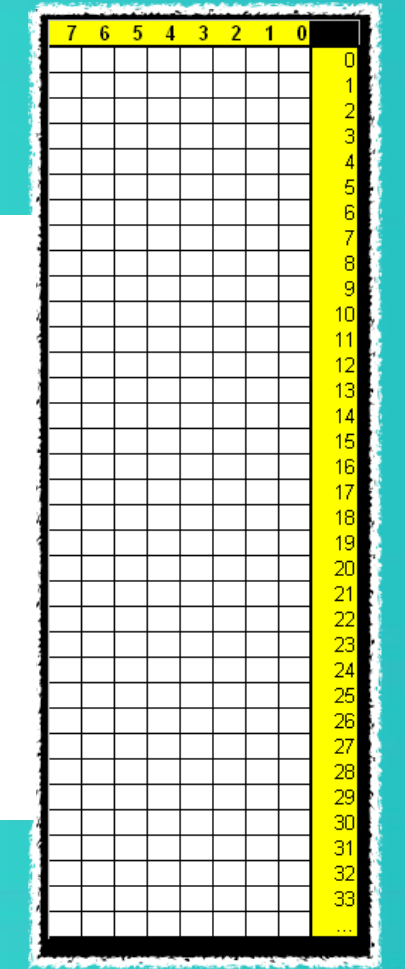

### **Oefening: oplossing**

- Voorbeeld
	-
	- –BYTE: MB3
	- –WOORD: MW16
	- –DUBBELWOORD: MD10

–BIT: M1.5

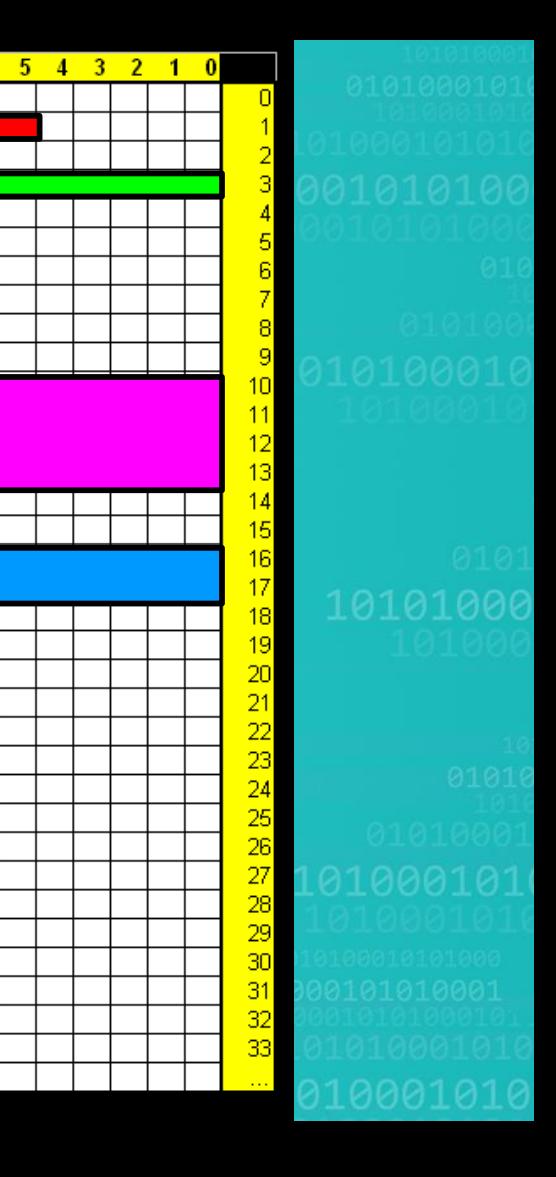

 $6<sup>°</sup>$ 

#### OEFENBLAD

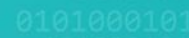

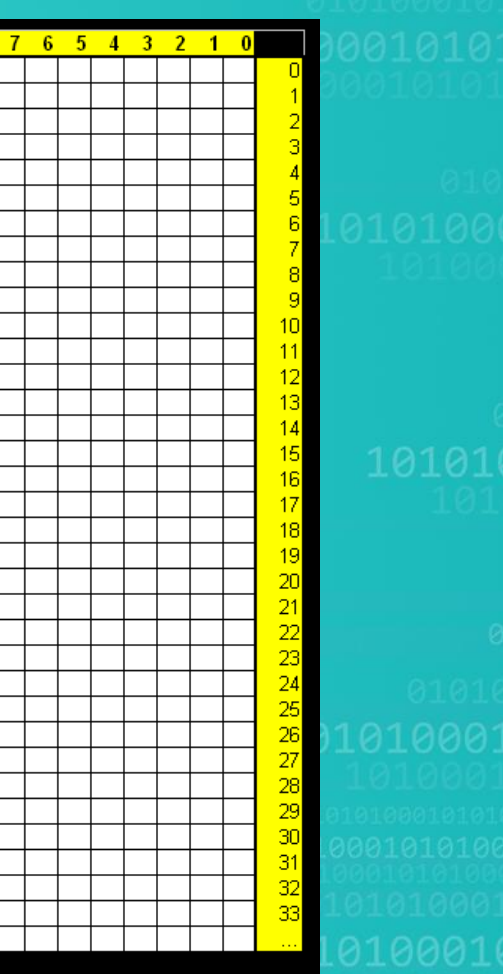

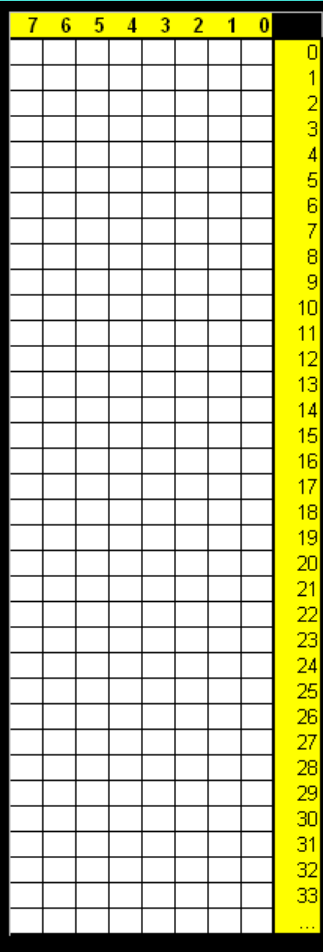

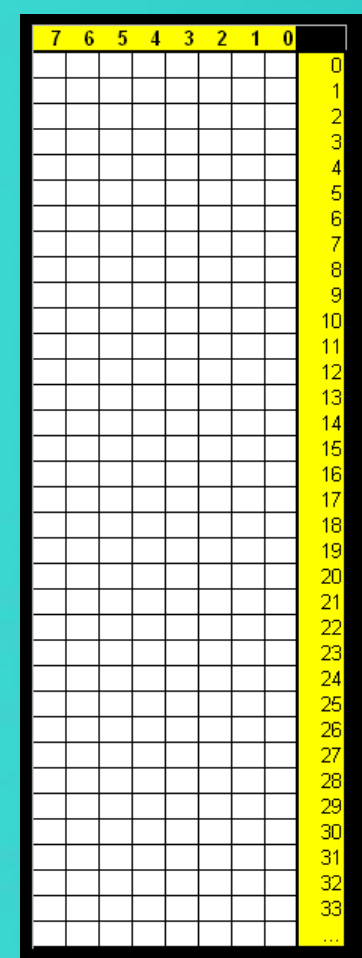

#### **BASISPROGRAMMA'S**

- 1. Bit logica
- 2. Set/Reset
- 3. Timers
- 4. Flankdetectie
- 5. Oefeningen

## **ProgrammerMETHODEN**

- LAD: Ladder
- FBD: Functieblok Diagramma  $\bullet$
- STL: Structured Text Language
- **O** IL: Instruction list
- SFC: Sequential Function Chart

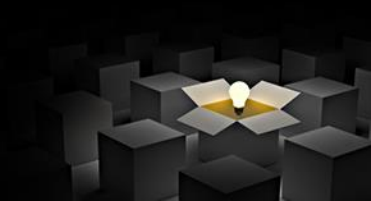

## **Bit Logica:**

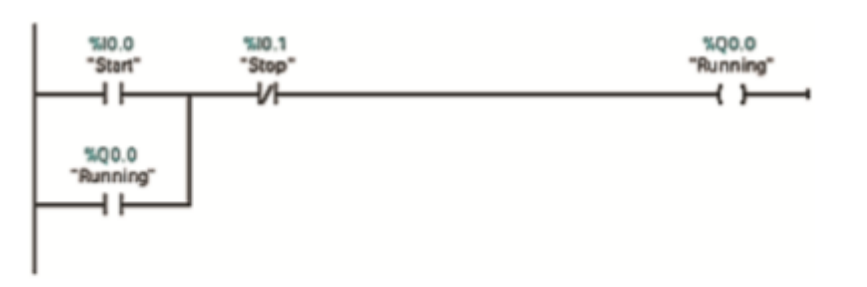

Contacts test the binary status of the bit, with the result being "power flow" if on (1) or "no power flow" if off  $(0)$ .

The state of the coil reflects the status of the preceding logic.

If you use a coil with the same address in more than one program location, the result of the last calculation in the user program determines the status of the value that is written to the physical output during the updating of the outputs.

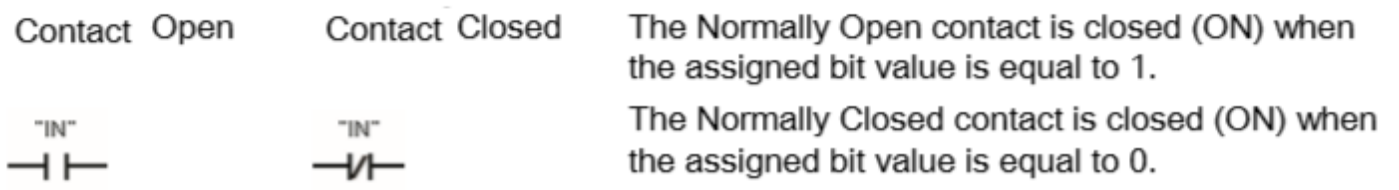

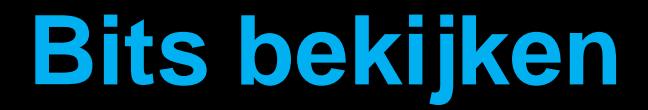

Het contact is open

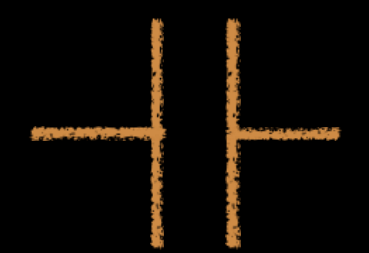

#### **Spanningsniveau?**

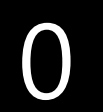

Het contact is gesloten

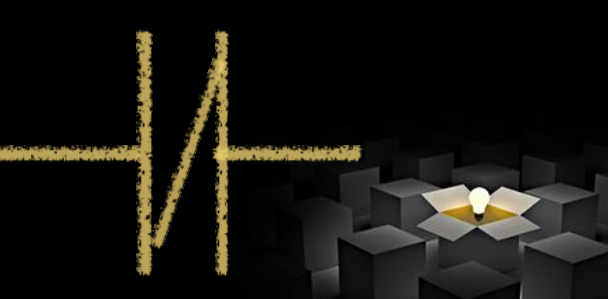

# **DI: n.o. vs n.c.**

- Vraag 1: type no of nc
- Vraag 2: wordt de schakelaar bediend?
- Vraag 3: komt er spanning toe?
- Symbool afh van 3

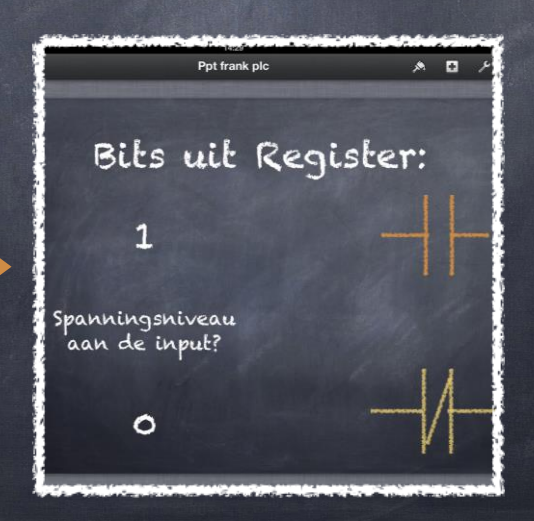

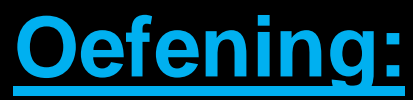

#### *hoe bediende startknop voorstellen?*

- Startknop =  $n.o.$  $\ddot{\circ}$
- N.o. Is bediend  $\ddot{\mathcal{O}}$
- Spanning aan input $\hat{\mathcal{O}}$

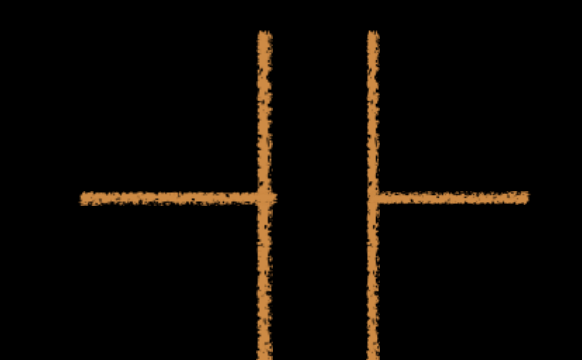

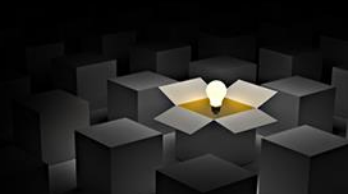

#### **Oefening: hoe bediende stopknop vo orstellen?**

- Stopknop = n.c.
- N.c. Is bediend
- Geen spanning aan input

#### **Oefening: hoe niet bediende startknop voors tellen?**

- Startknop = n.o.
- N.o. is NIET bediend
- Geen spanning aan input

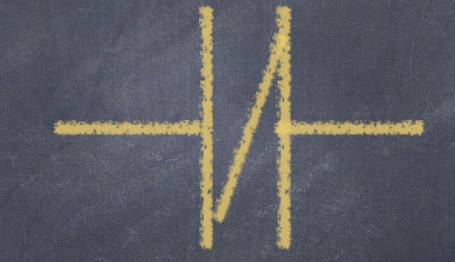

#### **Oefening: hoe niet bediende stopknop voors tellen?**

- Stopknop = n.c.
- n.c. is NIET bediend
- Spanning aan input

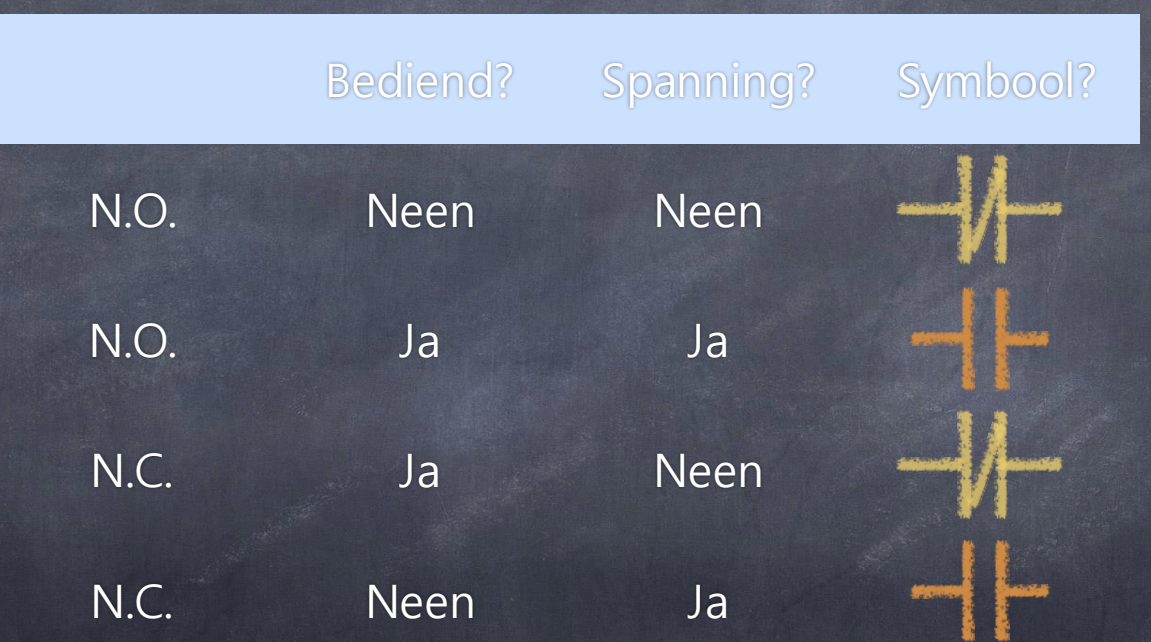

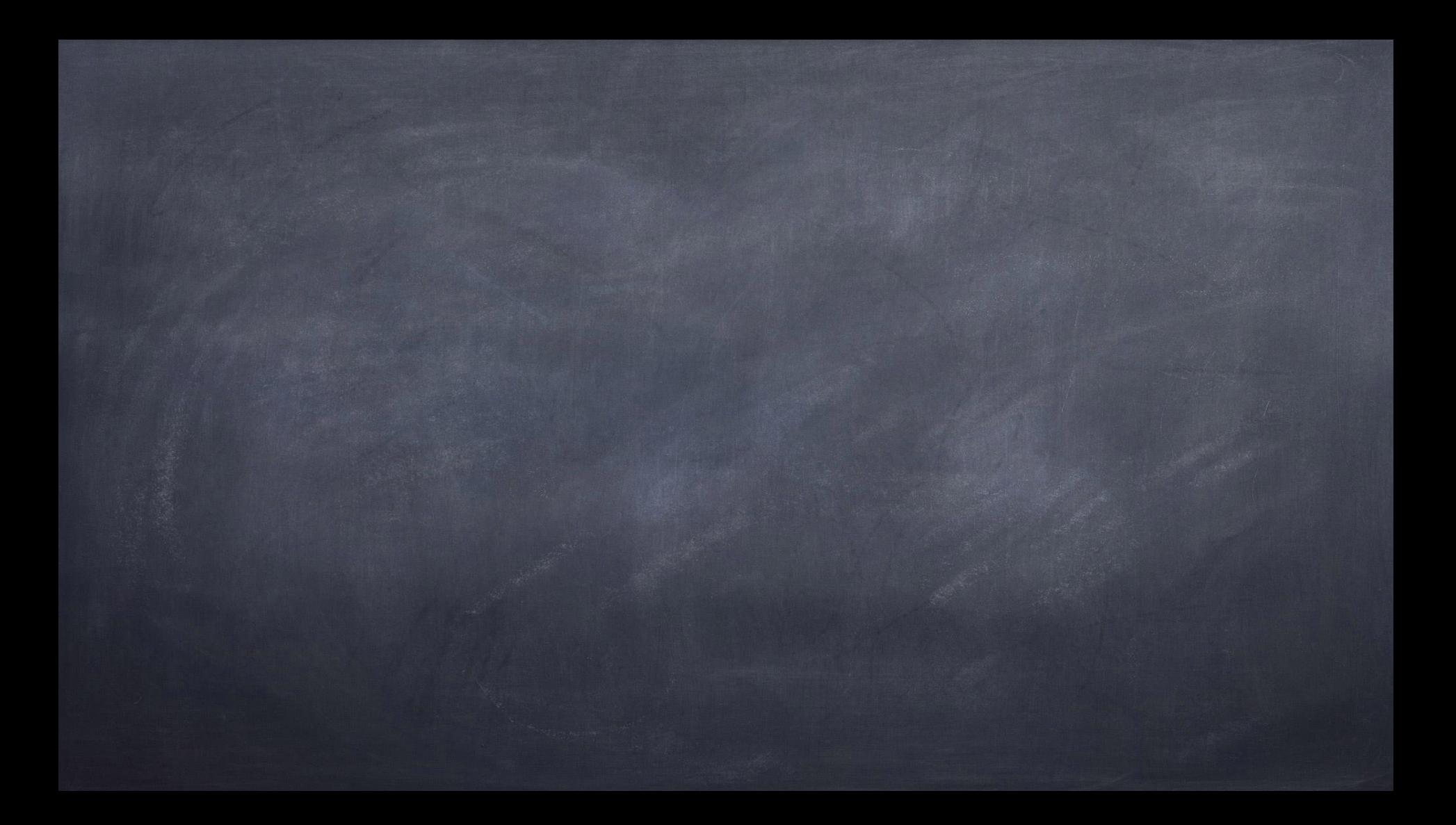

#### **Bitlogica uitgangen Q**

- Q slechts EENMAAL voorkomen in één netwerk in het gans programma!!!
- Tenzij set- & resetfunctie.
- Voorstellen:

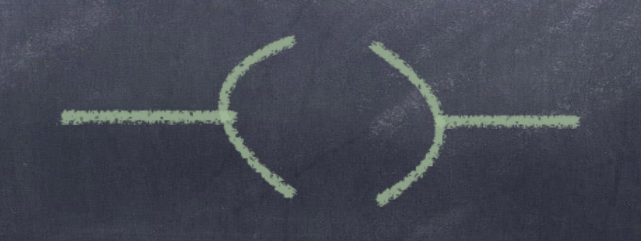

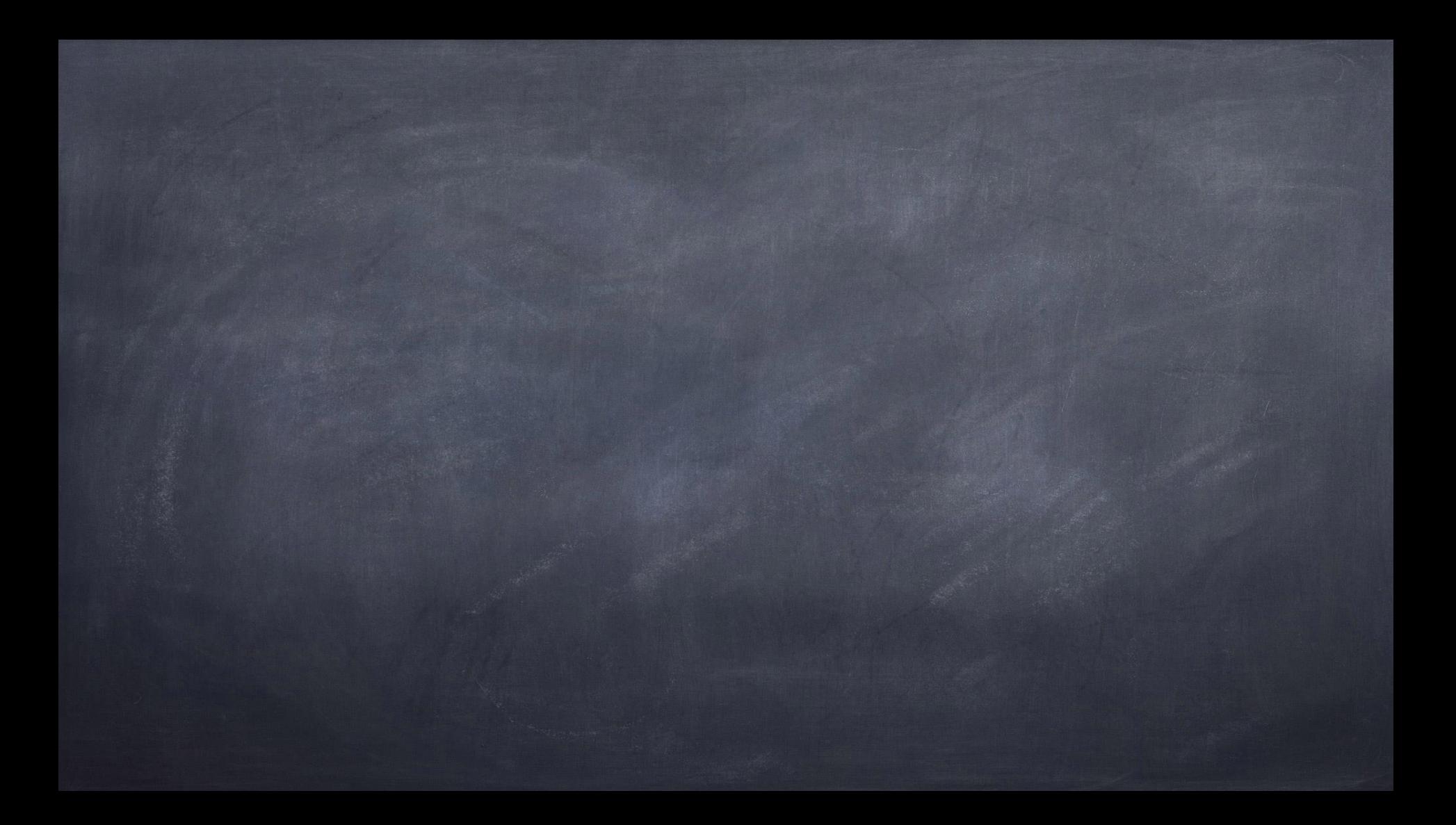

**Bitlogica: Oef.**

Oefeningen op bitlogica

@ LAD

1-01: als men op een n.o. drukknop duwt dan bra ndt er een lampje. Bij het loslaten gaat het lampj e uit. De drukknop is aangesloten op input 0.5; h et lampje op output 4.3.

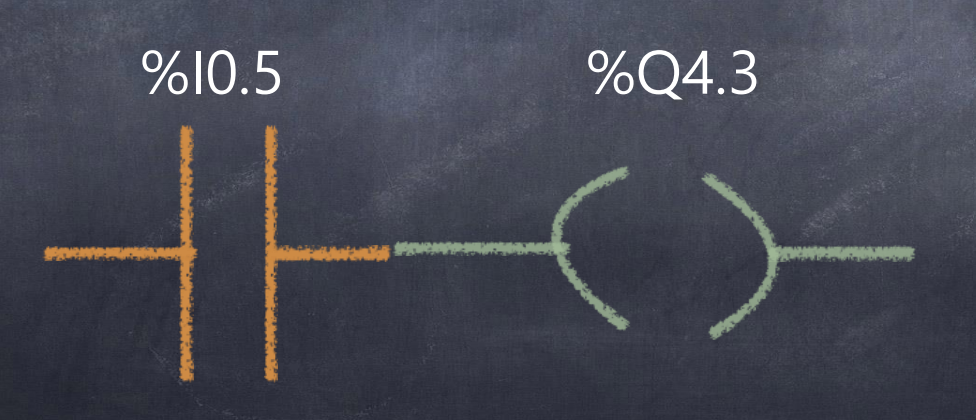

1-02. Een lampje (Q4.3) brandt als drukknop I0.2 ( n.c.) ingedrukt is.

%I0.2 %Q4.3

1-03. Een lampje (Q4.3) brandt als drukknop I0.2  $\bullet$ (n.c.) niet ingedrukt is.

1-04: zolang men niet op een n.o. drukknop duwt dan brandt er een lampje. Bij het indrukken gaat het lampje uit, bij loslaten gaat het lampje terug a an. De drukknop is aangesloten op input 0.5; het l ampje op output 4.3.

1-05: Twee n.o. drukknoppen (I0.5; I0.4) moeten sa men ingedrukt worden om een lampje Q4.4 te do en branden.

1-06: als een van de twee n.o. drukknoppen (I  $\bullet$ 0.5; I0.4) ingedrukt wordt, dan zal een lampje Q4.4 branden.

1-07: Lampje Q4.4 zal pas branden wanneer ofwel drukknop 1 (I0.4) ofwel drukknop 2 (I0.5) ingedruk t is. Het lampje brandt niet als beide drukknoppe n dezelfde toestand hebben.

1-08: een eindeloopschakelaar I1.0 (n.o.) wordt bekrachtig d door een palet. Op dat moment moet er een oranje la mp (Q4.7) branden.

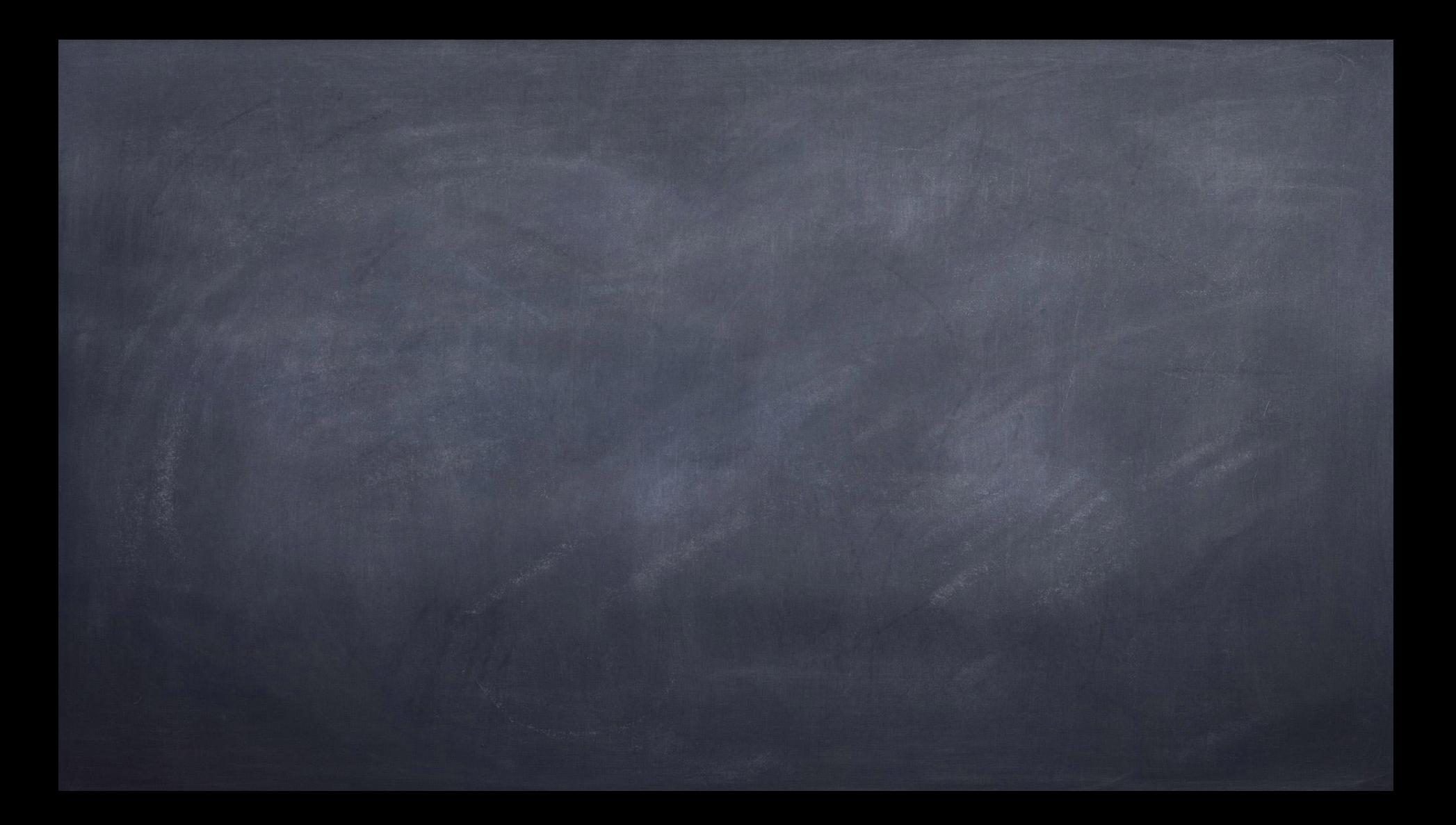

#### **Bitlogica: behoud van toestand**

Hoe kan men een toestand onthouden zonder een dru kknop te blijven indrukken?

Uitgewerkt voorbeeld: duwen op start (n.o.; I0.0) doet l amp (q4.0) branden. Die gaat pas uit bij drukken op st op (n.c.; I0.1)

## **Bitlogica: behoud van toestand**

OPL 1: Overneemcontact

OPL 2: Set & Reset
**Opl 1: overneemcontact** 

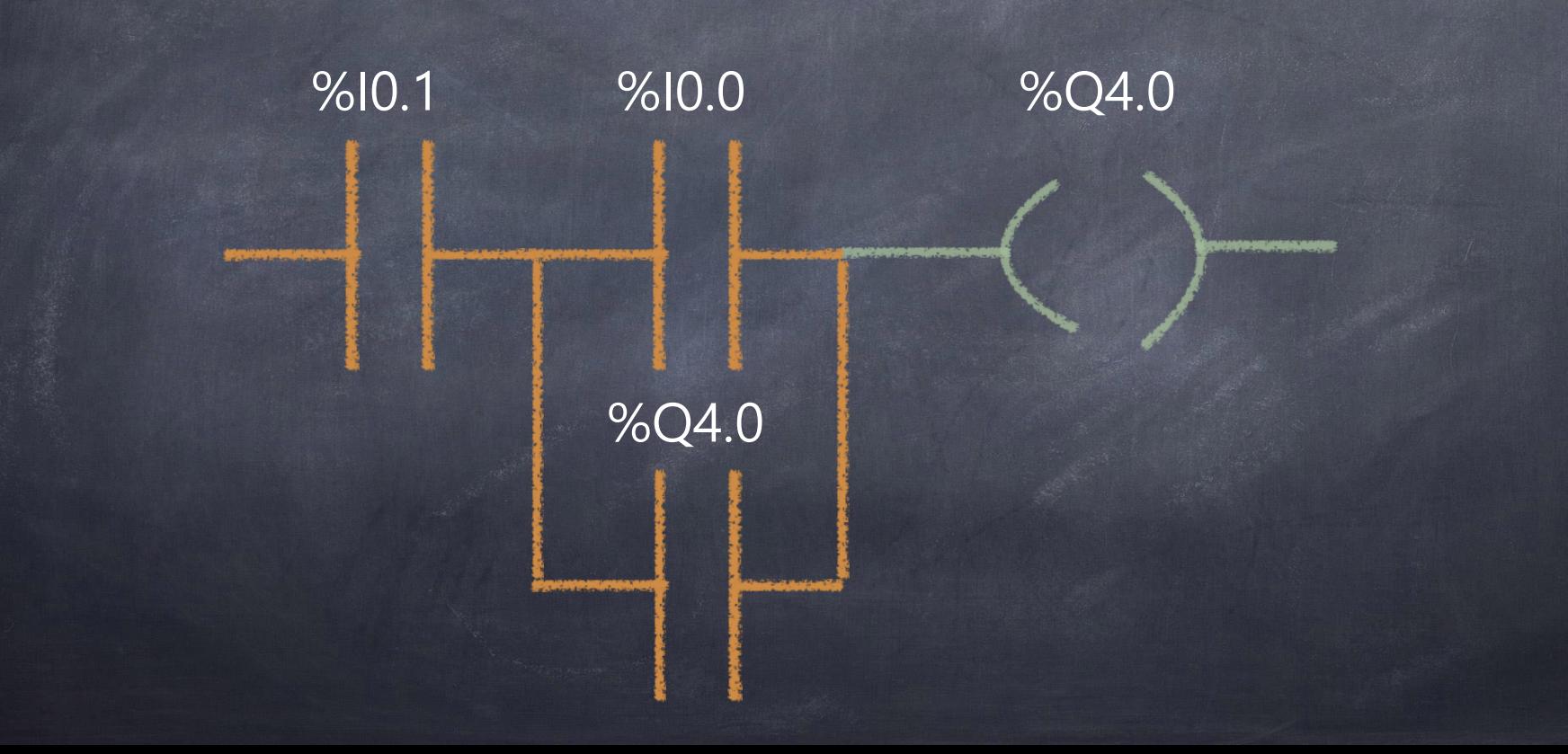

Opi 2:<br>Set/Reset-functie

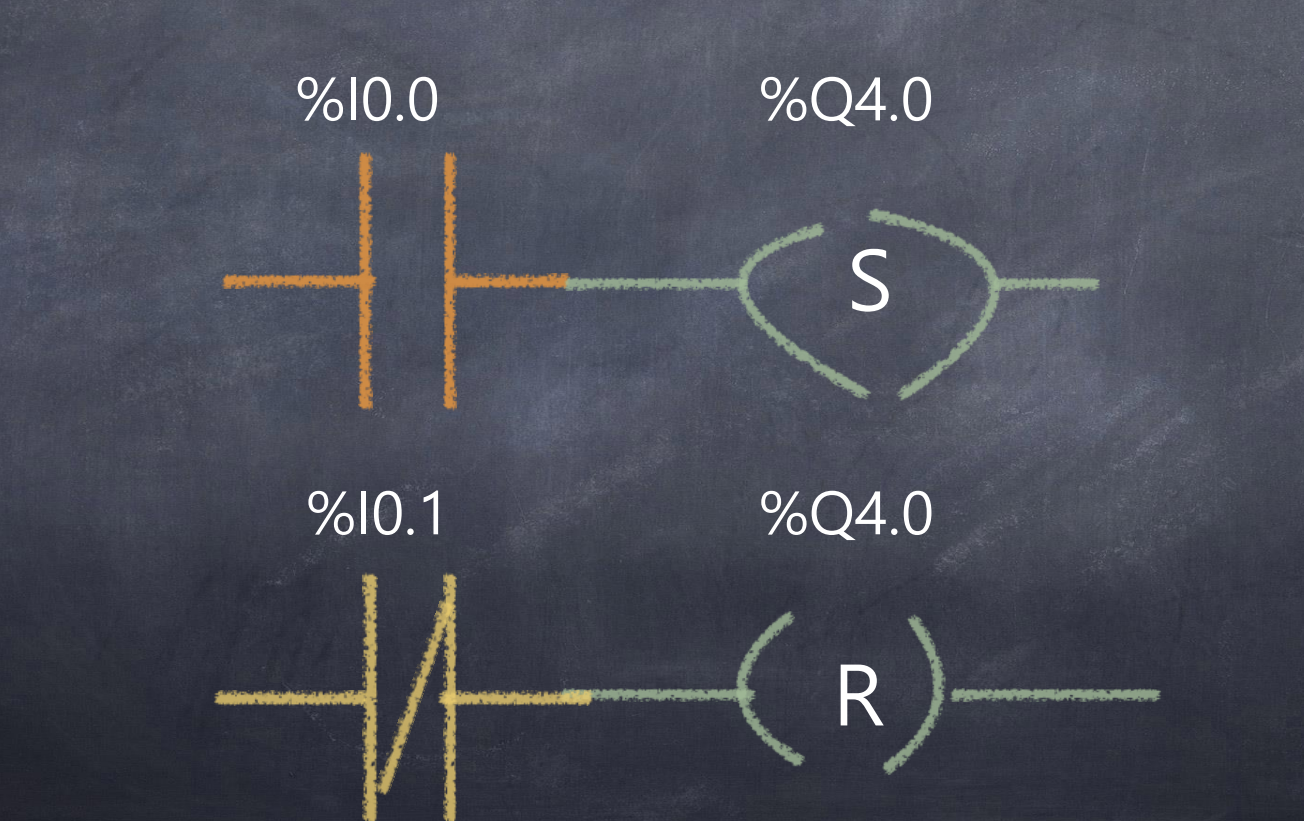

#### **Oefeningen**

#### Hierna volgen een aantal oefeningen die u individueel probeert te maken...

#### $2 - 01$ :

- Een relais (Q10.0) stuurt een lamp aan. Als de aan-knop (n.o.; I0.0) ingedrukt wordt , dan brandt het lampje. Wanneer er op de uit-knop (n.o.; IO.1) gedrukt wordt, dan gaat het lampje uit.
- $\bullet$  2-02:
	- Een enkelwerkende cilinder wordt door een monostabiel 4/2-v entiel aangestuurd. Het ventiel wordt bekrachtigd bij het indr ukken van de startknop (IO.O). Wanneer de cilinder de eindel oop S2 (I0.3; n.c.) nadert, dan wordt het ventiel uitgeschakeld en keert de cilinder terug.

#### $\bullet$  2-03:

- Een drukknop S1 (I0.4) wordt gebruikt om een lamp aan te zetten. Na 10 seconden wordt de lamp uitgezet.
- $2 04$ :
	- Een enkelwerkende cilinder wordt door een monostabiel 4 /2-ventiel aangestuurd. Het ventiel wordt bekrachtigd bij het indrukken van de startknop (IO.O). Wanneer de cilinde r de eindeloop S2 (I0.3; n.c.) nadert, dan wordt het ventiel uitgeschakeld en keert de cilinder terug. Bij indrukken van stop moet er direct gestopt worden.

#### $2 - 05$

Een startknop voor ster (3f ASM; Y; I0.2; n.o.) zorgt er voor dat de motor opstart in Y. Een startknop voor driehoek (D, I0.3; n.o.) laat de motor in driehoek starten. De motor mag enkel maar starten als ze stilstond. Ee n stopknop (I0.1; n.c.) schakelt in beide gevallen de motor uit.

 $2 - 06$ 

Praktisch probleem: een motor wordt aangedreven via een relais verbon den met een PLC; U kan niet direct aan het programma. Ingang I0.0 is voorzien als een n.o.-contact, maar de drukknop is helaas stuk. De mac hine moet dringend vermaakt worden, maar in je werkbak zitten er enke l een n.c.-schakelaar en een relais van Finder (zie blauwe model in klas). Hoe los je het probleem op?

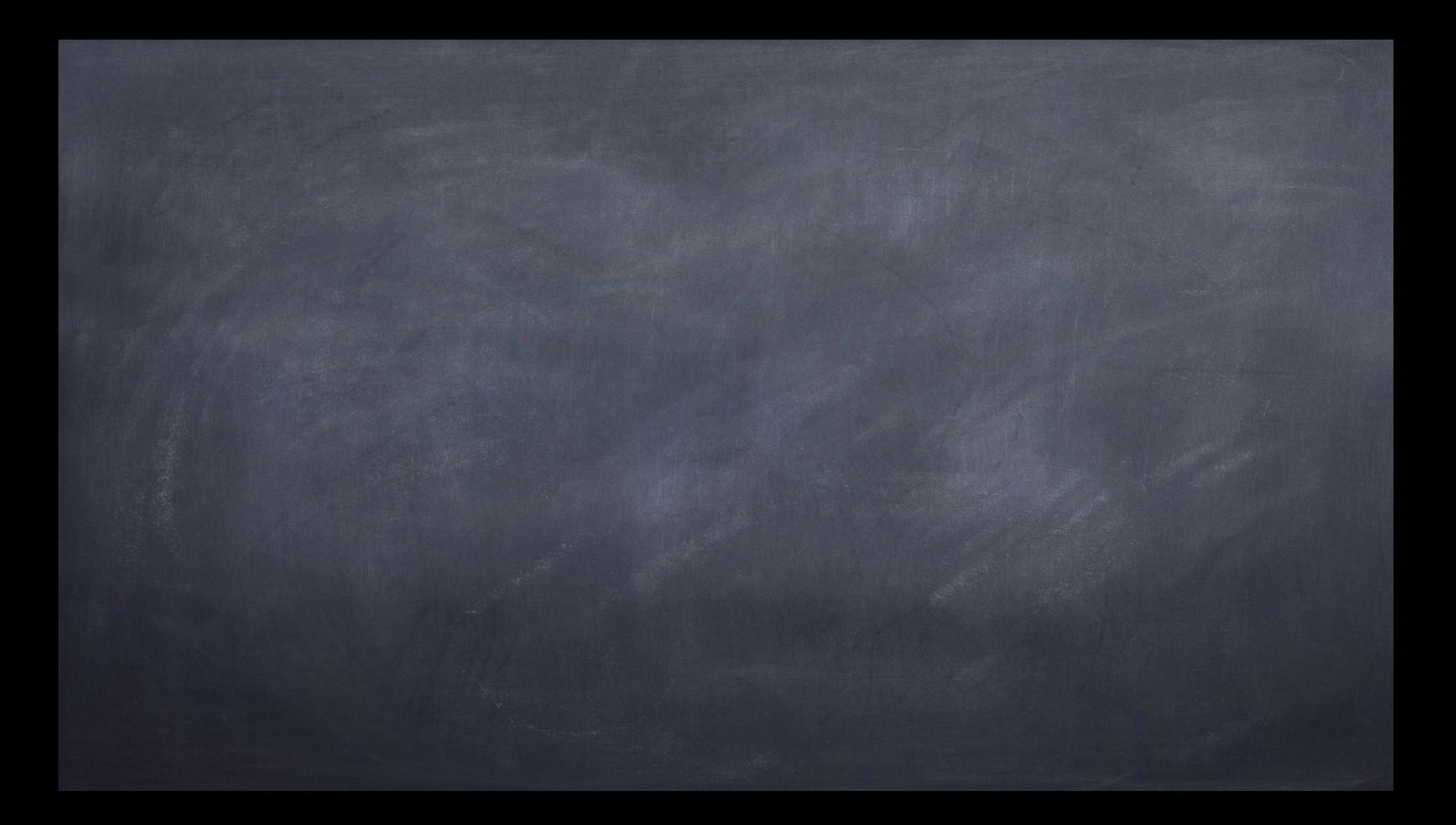

## **Noot: PLC-programmacyclus**

Zet men de PLC in run dan draait het programma MAIN

- Het programma wordt uitgevoerd, rij per rij
- Op het einde van de rijen gekomen?
	- opnieuw beginnen

.

én telkens opnieuw en opnieuw en ...

## **Noot: PLC-programmacyclus**

- De juiste manier van programmeren:
- Er is een MAIN dat uitgevoerd wordt.
- In de MAIN verwijs je naar de diverse onderdel en (FB, FC,...) die in jouw opdracht moeten draai en.

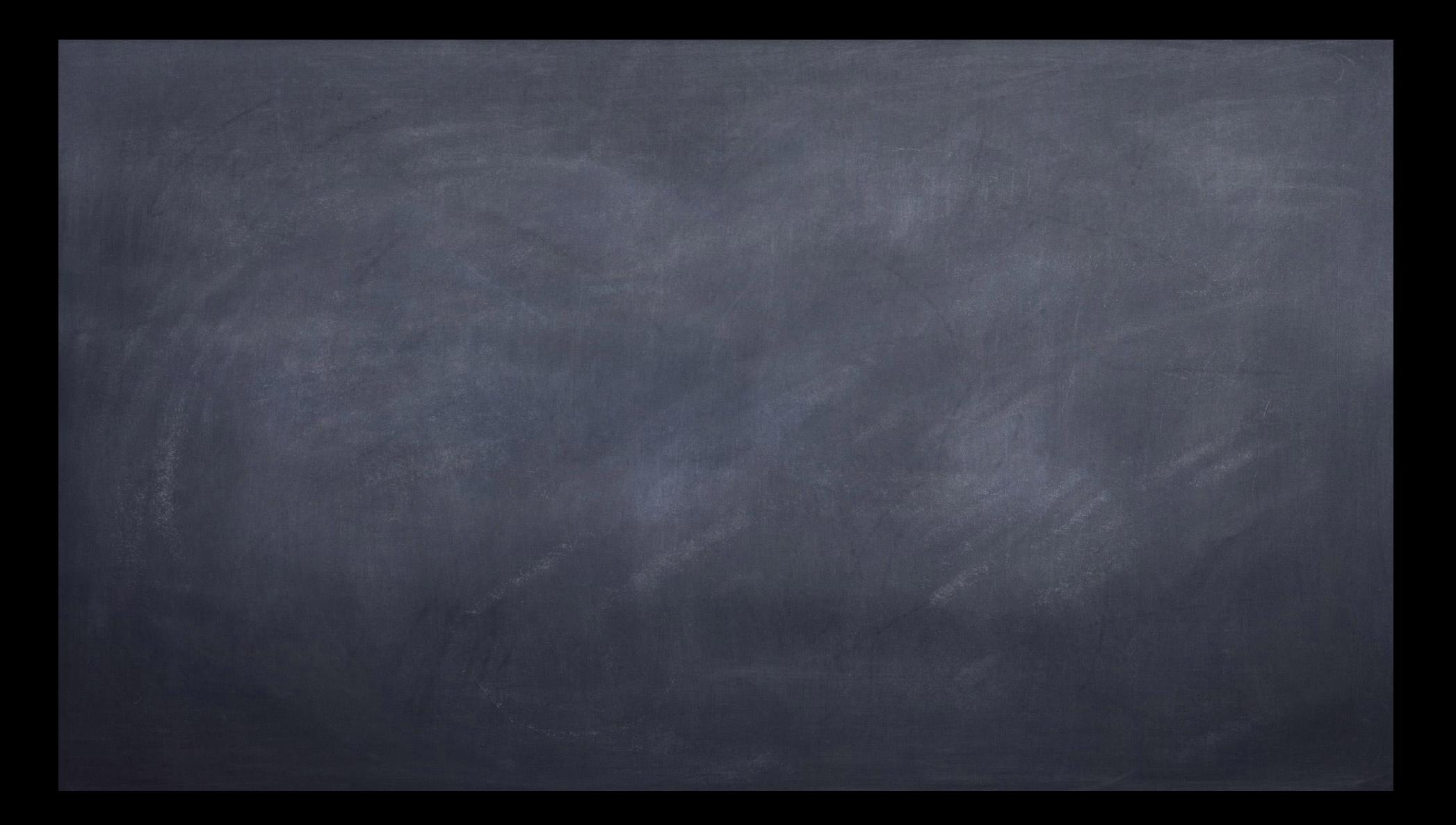

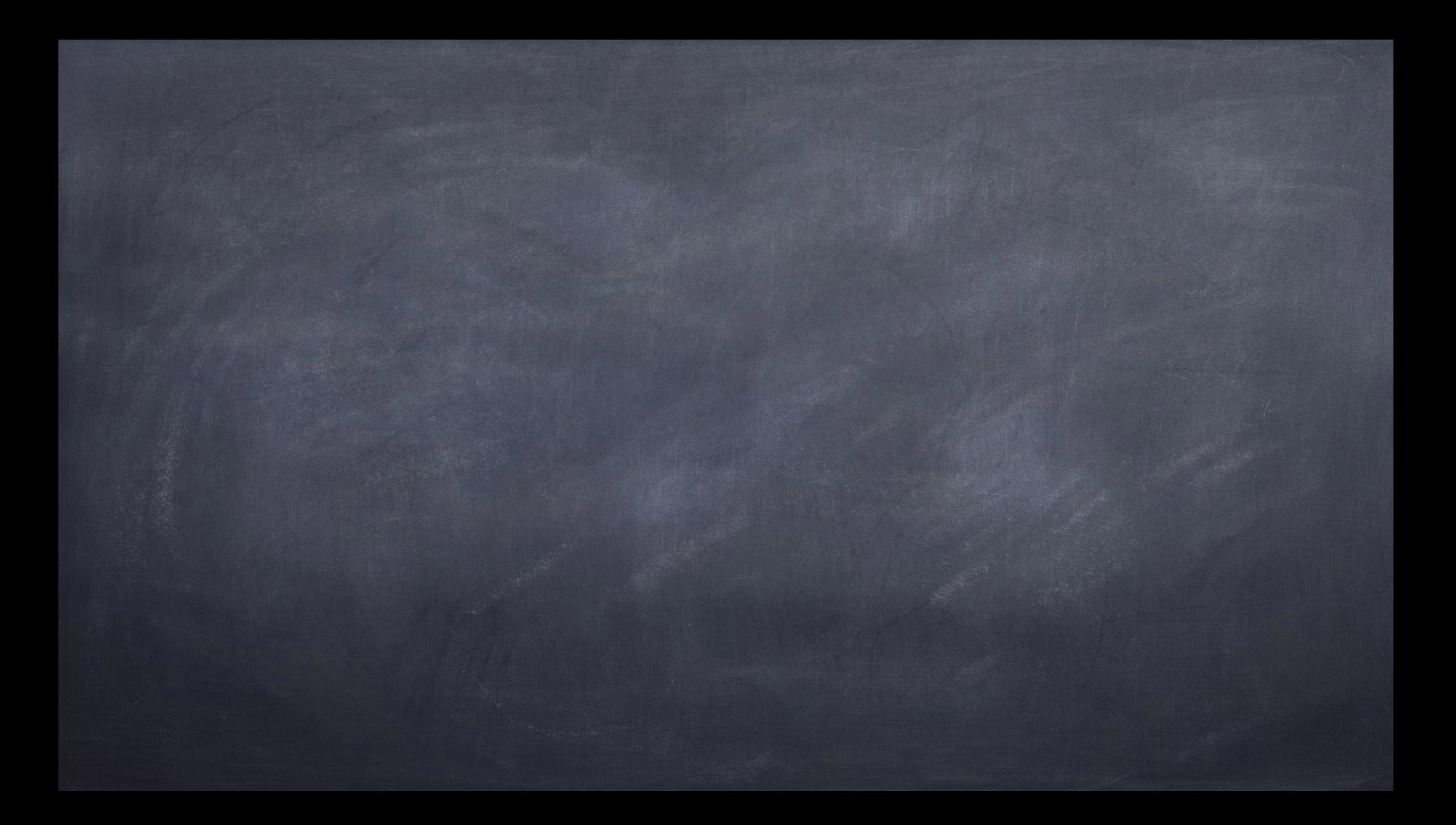

#### **Bitlogica flankdetectie**

#### Wat?

- Detectie van de verandering van de input
- Positieve vs Negatieve flankdetectie

#### **Oefeningen:**

#### Voorbeeld: een lamp gaat branden (%Q2.4) als de no drukknop (%I4.2) ingedrukt wordt.

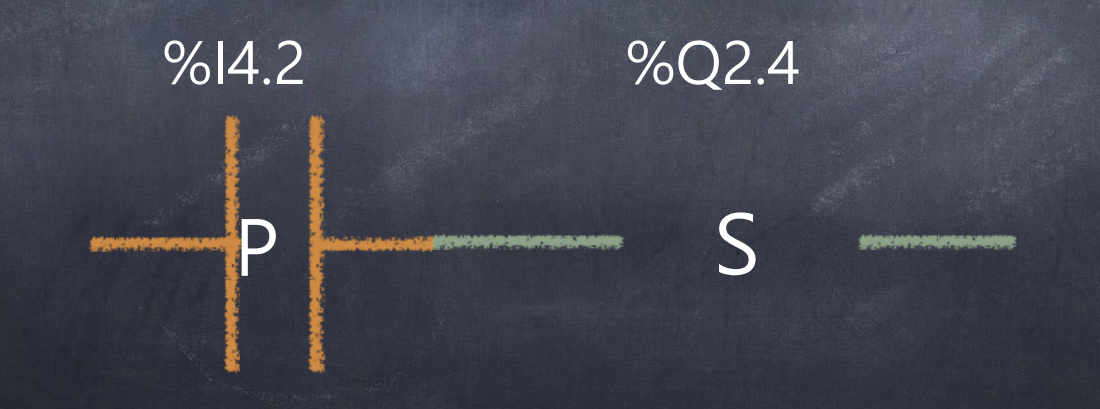

- 03-01: Een motor draait rechts tot de eindeloopschak elaar bereikt wordt. Op dat moment wacht de motor 5 sec alvorens naar links te draaien.
- 03-02: Een lamp gaat aan of uit afhankelijk van de im puls van de drukknop.
- 03-03: Start met behulp van een drukknop een motor , en stop de motor met dezelfde drukknop.
- 03-04: Een ASM draait links-rechts. De motor drijft een stang aan met een karretje. Dit k arretje beweegt tussen de linkerkant en de rechterkant, op elk uiteinde zit er een sensor d ie zorgt dat de motor stopt en draait van kant.
- Start: I0.0 n.o.
- Stop: **I0.1** n.c.
- Sensor Links: n.o. I0.4
- Sensor Rechts: n.o. I0.5
- Relais links: Q0.0
- Relais Rechts: Q0.1

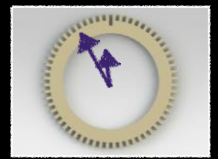

# Timers

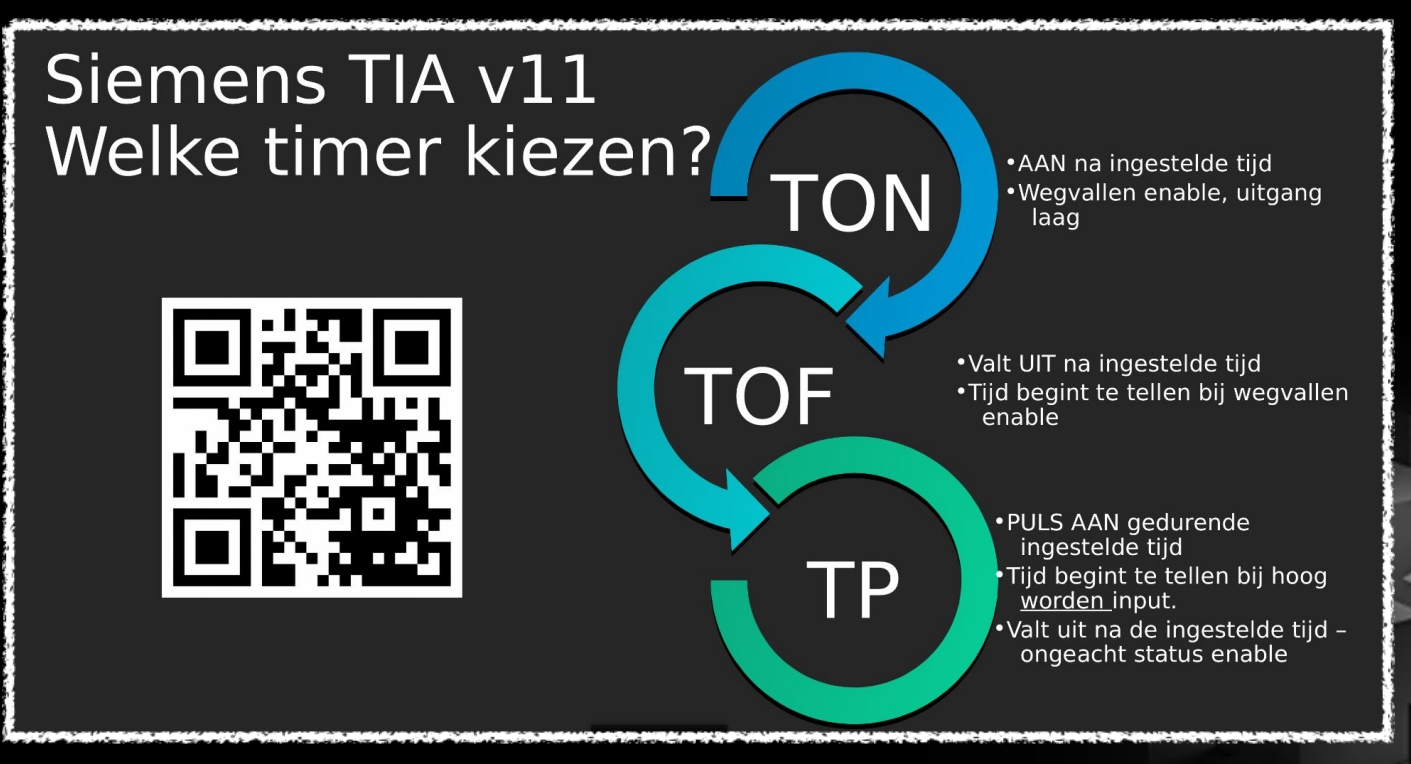

# **TIME?**

#### Data Type TIME

- 32 bits
- Dint

#### • Gaat van:

• -2 147 483 648 ms

#### Tot

• 2 147 483 647 ms

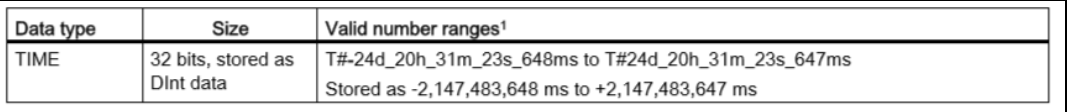

The negative range of the TIMEdata type shown above cannot be used with the timer instructions. Negative PT(preset 1 time) values are set to zero when the timer instruction is executed. ET(elapsed time) is always a positive value.

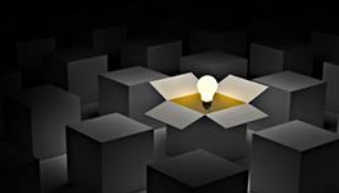

## **TP = Pulse Timer**

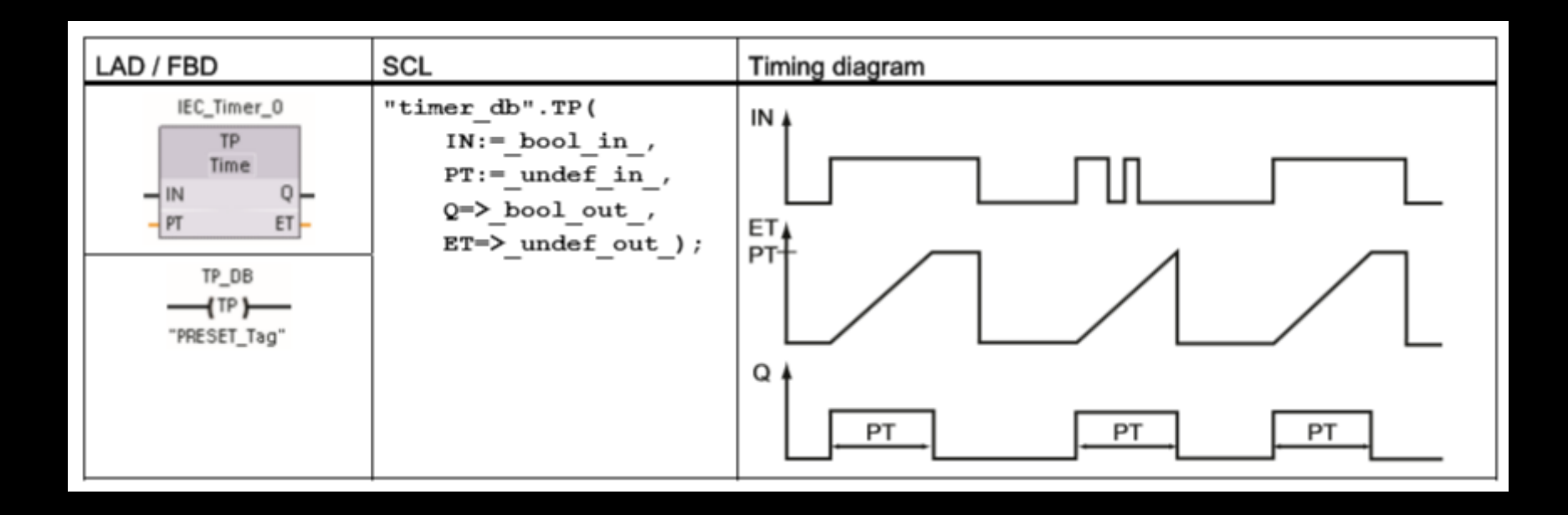

➔ Leg in eigen woorden uit wat deze functie doet.

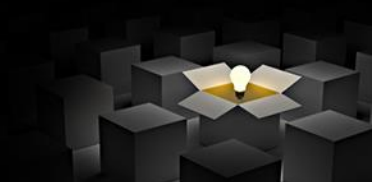

### **TON: on-delay timer** ➔ **vertraagd inschakelend**

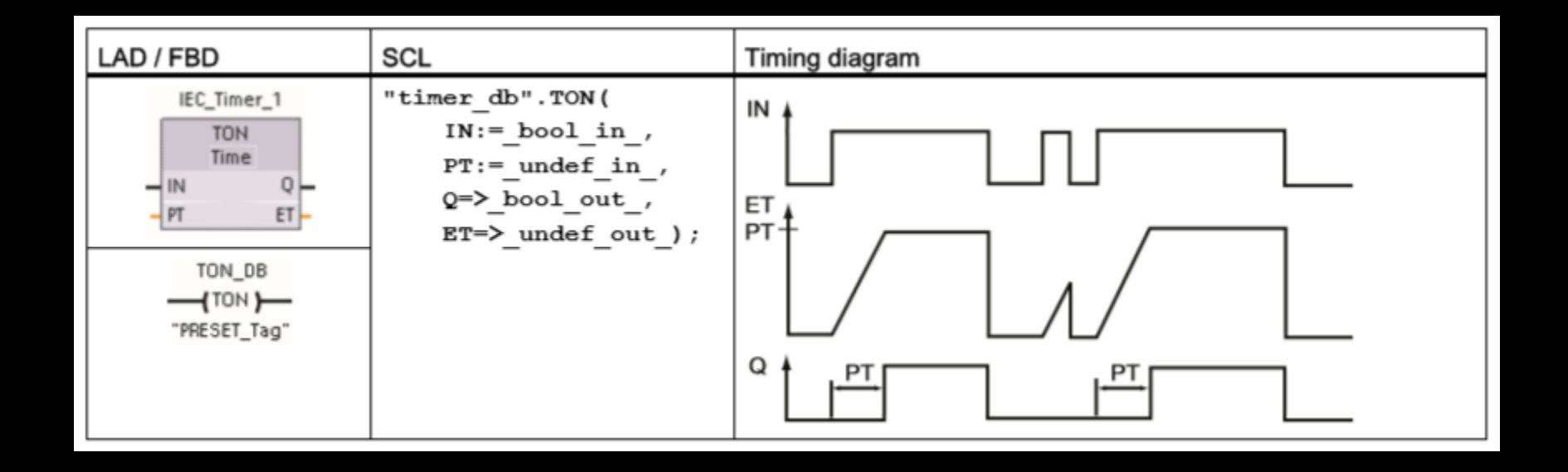

**→** Leg in eigen woorden uit wat deze functie doet.

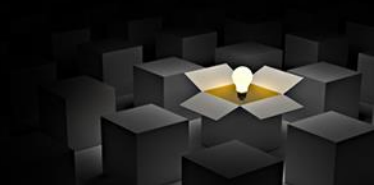

### **TOF = OFF-delay timer** ➔ **vertraagd uitschakelend**

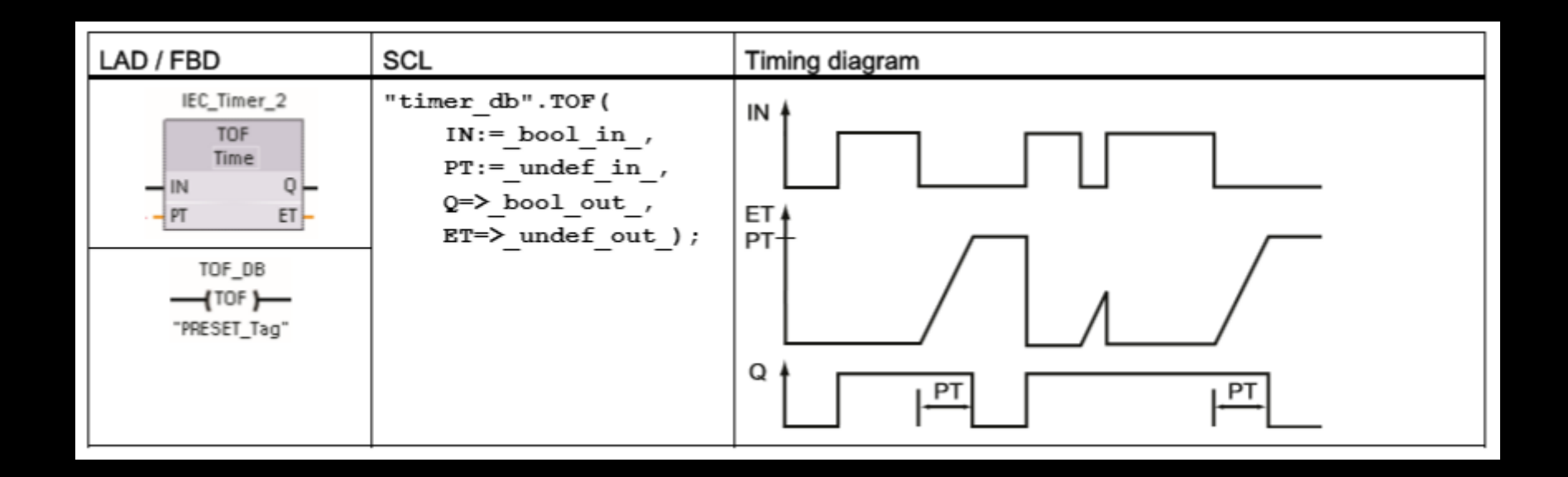

**→** Leg in eigen woorden uit wat deze functie doet.

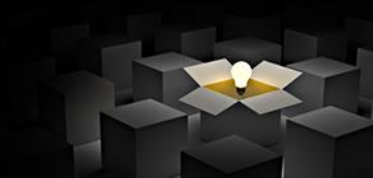

## **TONR = ON-delay retentive timer**

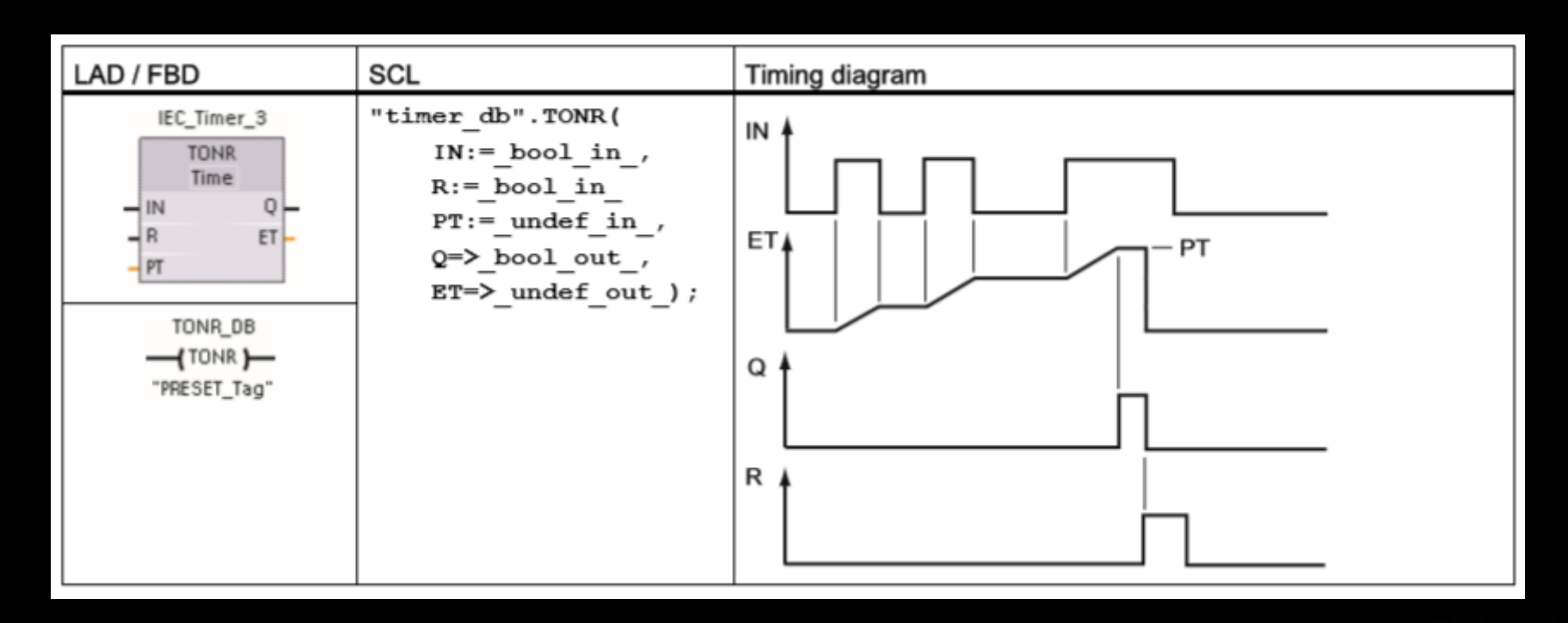

**→** Leg in eigen woorden uit wat deze functie doet.

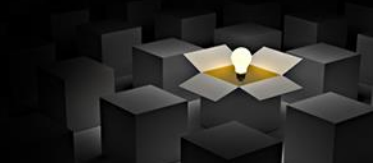

## **COUNTERS = TELLERS**

#### Counters

You use the counter instructions to count internal program events and external process events.

- The "count up" counter (CTU) counts up by 1 when the value of the input parameter CU changes from 0 to 1.
- The "count down" counter (CTD) counts down by 1 when the value of input parameter CD changes from 0 to 1.
- The "count up and down" counter (CTUD) counts up or down by 1 on the 0 to 1 transition of the count up (CU) or count down (CD) inputs.

S7-1200 also provides high-speed counters (Page 111) (HSC) for counting events that occur faster than the OB execution rate.

## **CTU: optellen**

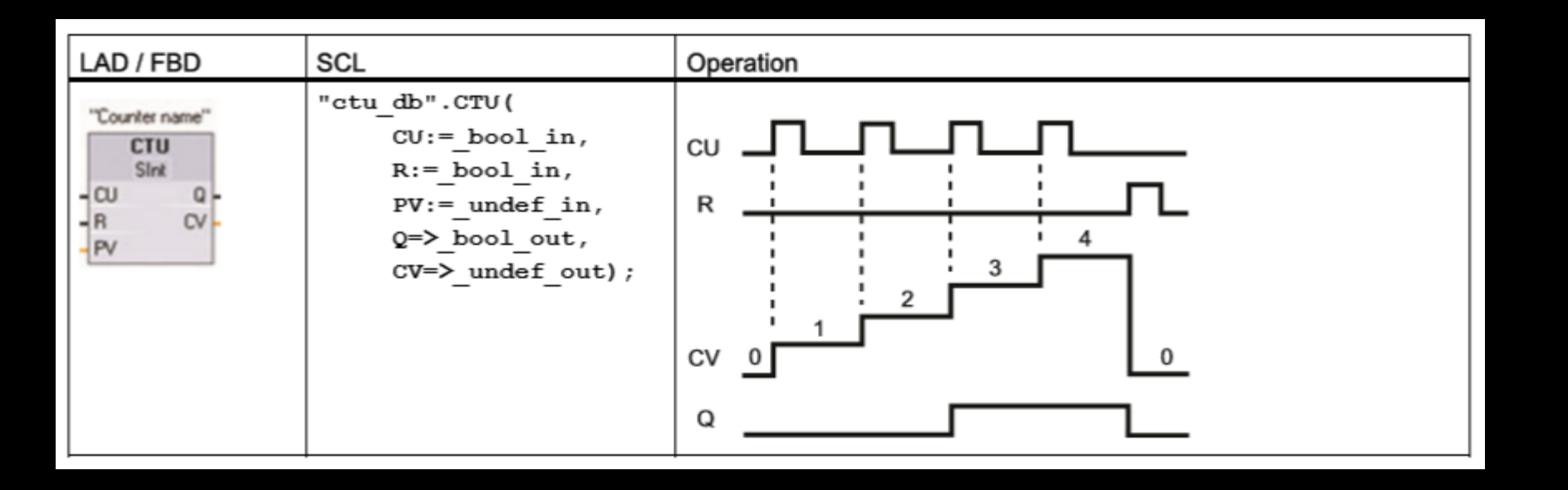

**→ Merk de flankwerking op van de input** → Leg in eigen woorden de werking van deze functie uit.

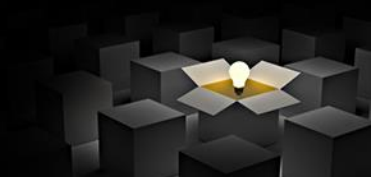

• Max grootte begrensd door #bits

- BCD vs Hexadecimaal vs binair
- Cijferformaten (real, int, time, date)
- Tekens (ASCII)

• Decimaal?

### B.v.  $23 = 2 \times 10 + 3 \times 1$

- BCD (binary coded decimal)?
- Hexadecimaal?

- Decimaal?
- BCD (binary coded decimal)?
- Hexadecimaal?
	- Bij codering van decimaal of BCD is er dataverlies.
	- Oplossing? Hexadecimaal = 16

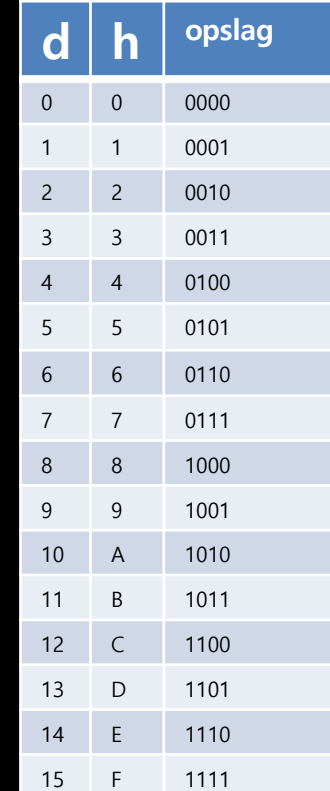

- Decimaal?
- BCD (binary coded decimal)?
- Hexadecimaal?

– B.v. 23 = 1 x 16 + 7 x 1 = 17<sub>h</sub> = 0001 0111<sub>h</sub>

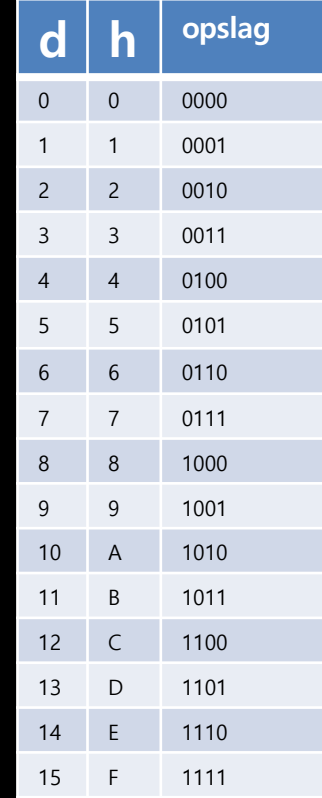

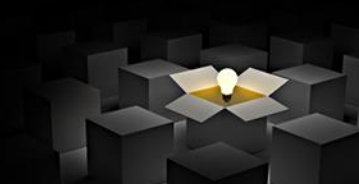

• Hexadecimaal?

– B.v. 23 = 1 x 16 + 7 x 1 = 17<sub>h</sub> = 0001 0111<sub>h</sub>

 $-$  B.v. 44 = 2 x 16 + 12 x 1 = 2 x 16 + C x 1  $= 2C_h = 0010 1100_h$ 

- B.v. 174 = 10 x 16 + 14 x 1 =  $AE<sub>b</sub>$ 

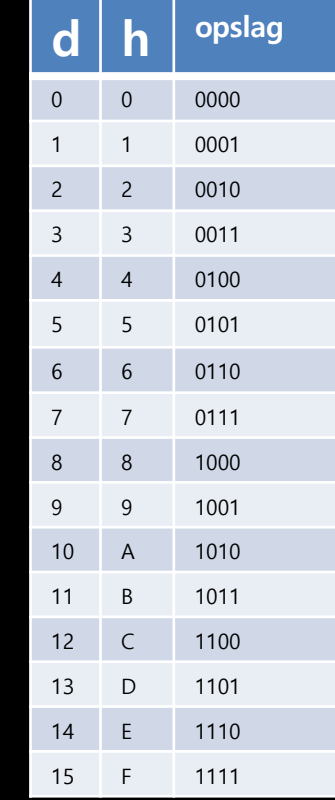

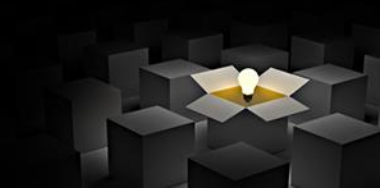

## **Data types**

Wat bepaalt de grootte in het geheugen? Hoe gebeurt dit?

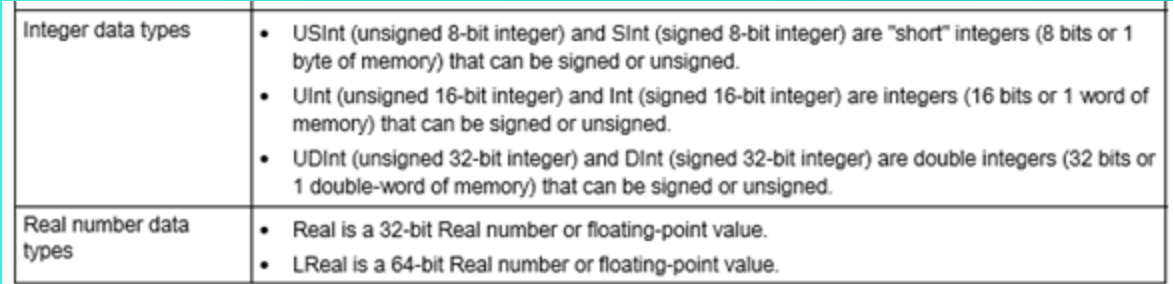

## **Data Types?**

#### INTEGER vs UNSIGNED INTEGER vs REAL

Natuurlijke getallen = UNSIGNED INTEGER

Gehele getallen = SIGNED INTEGER

Reële getallen = REAL

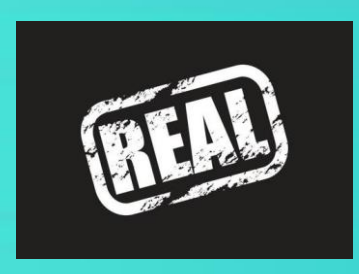

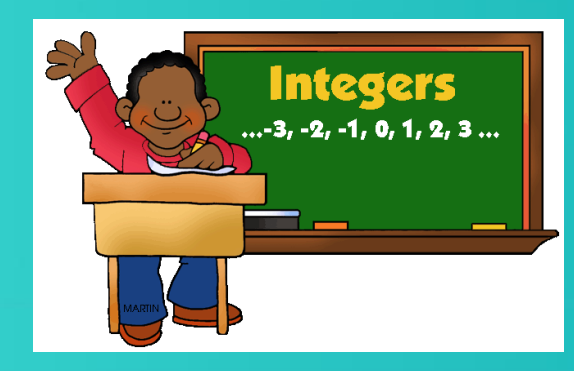

## $UNSIGNED INTEGER (  $\forall x: x \in N$  )$

SOORTEN NATUURLIJKE GETALLEN? Afh. van aantal bits!!!!

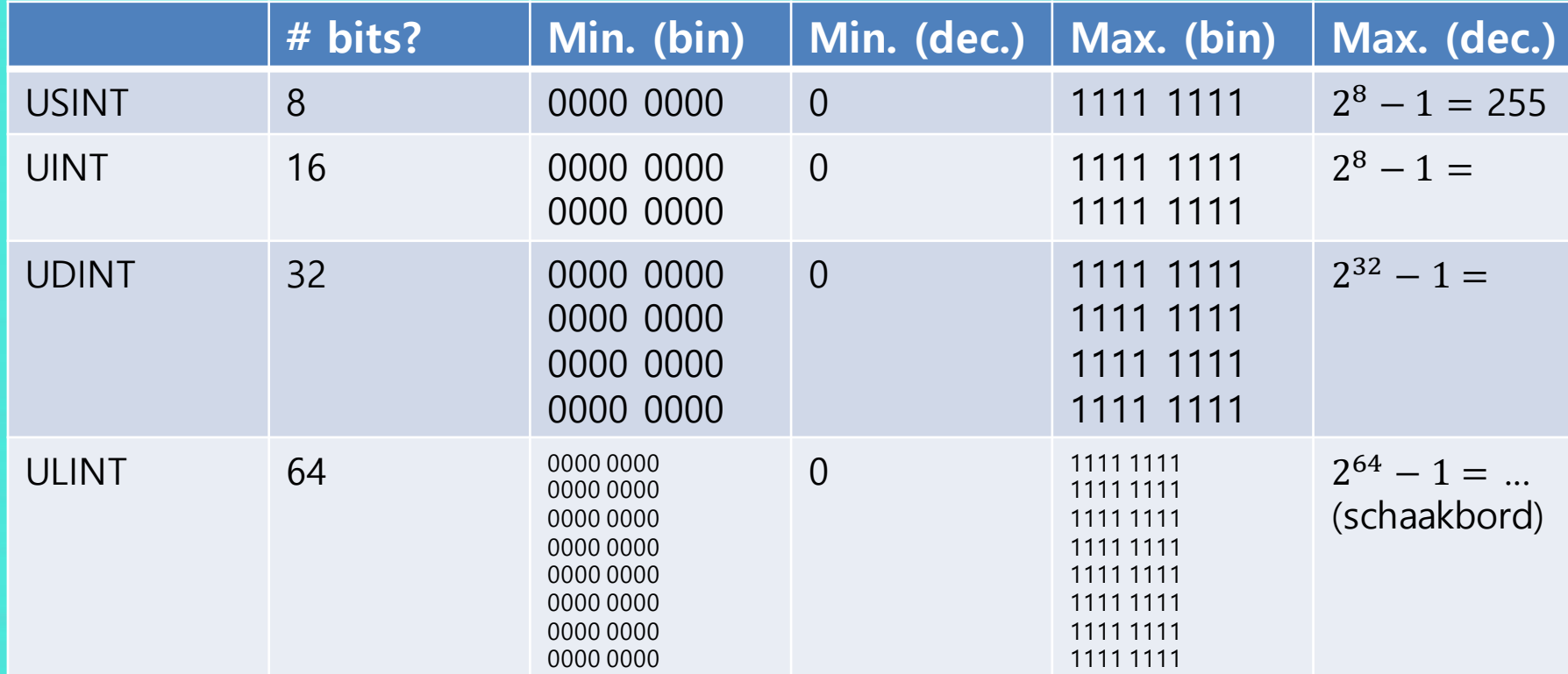

## $S$ **IGNED INTEGER (**  $\forall x: x \in \mathbb{Z}$  )

#### Tekenbit!!! 1: minteken (-)

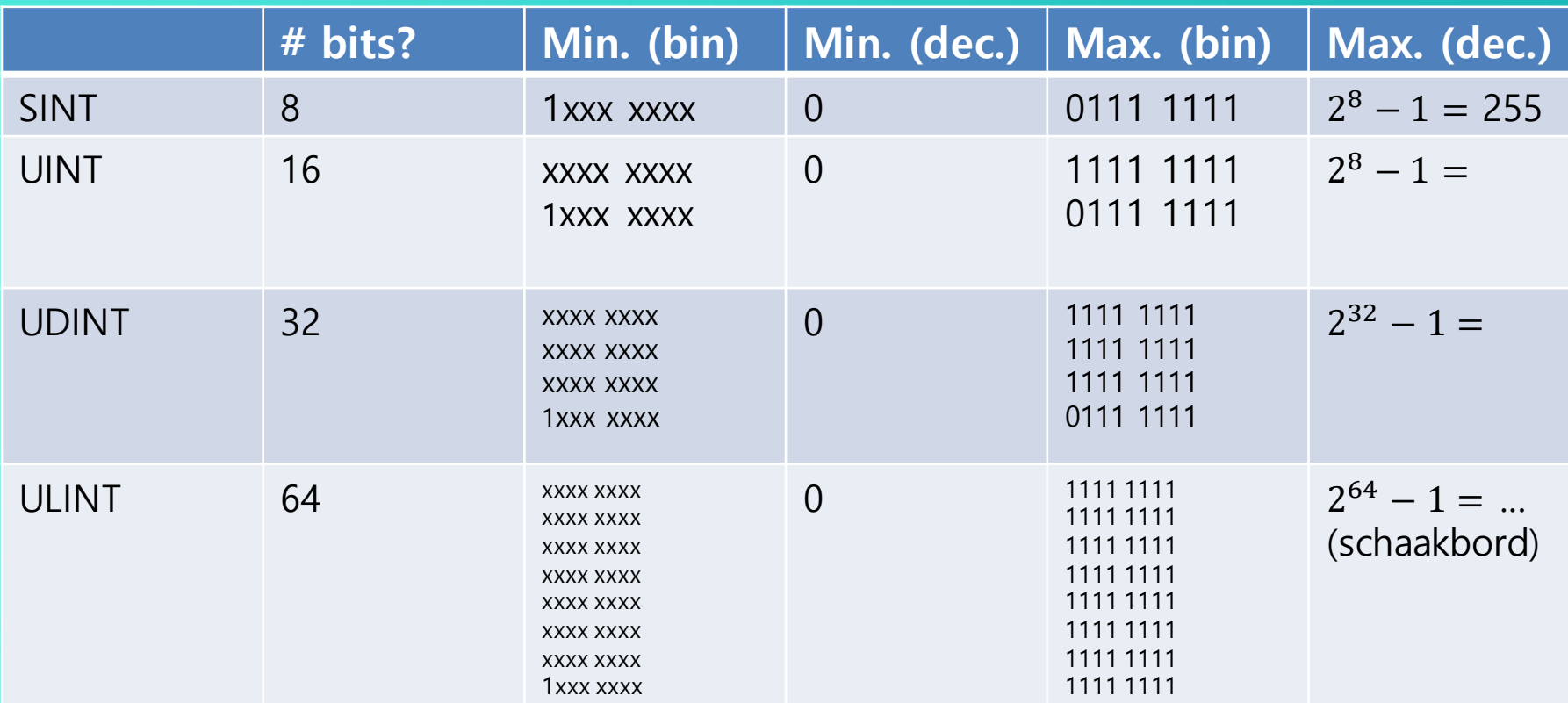

## **SIGNED INTEGERS**

#### **Waarom die x na de tekenbit?**

Stel bij SINT gewoon en alleen het tekenbit en de andere 7 bits geïnverteerd: Positieve getallen:  $0\ 000\ 0000 = 0$  $0$  111 1111 =  $2^7 - 1 = 127$ 128 getallen Negatieve getallen:  $1000000 = 0$  $1 111 111 = -127$ 

MERK OP: ER IS TWEE MAAL NUL!!!

- → Hoewel 256 posities zijn er maar 255 getallen mogelijk!
- → Bewerkingen op schaal van de IC's zijn er veel bewerkingen nodig (tragere P(L)C)

## **SIGNED INTEGERS**

#### **Waarom die x na de tekenbit? → 1st complement?**

Voorstellen van -10 (SINT)?

10  $\rightarrow$  binair?

➔ 0000 1010

➔ complement? (0 wordt 1; 1 wordt 0) → 1111 0101

**→** eerste teken is 1 (dus negatief getal)

→ nadeel 1st complement? → nog altijd een getal minder dat maximaal mogelijk.000101010001  $\rightarrow$ getal 0  $\rightarrow$  1111 1111  $\rightarrow$  -0  $\rightarrow$  een offset van -100010101000101

## **SIGNED INTEGERS**

#### **Waarom die x na de tekenbit?** ➔ **2nd complement?**

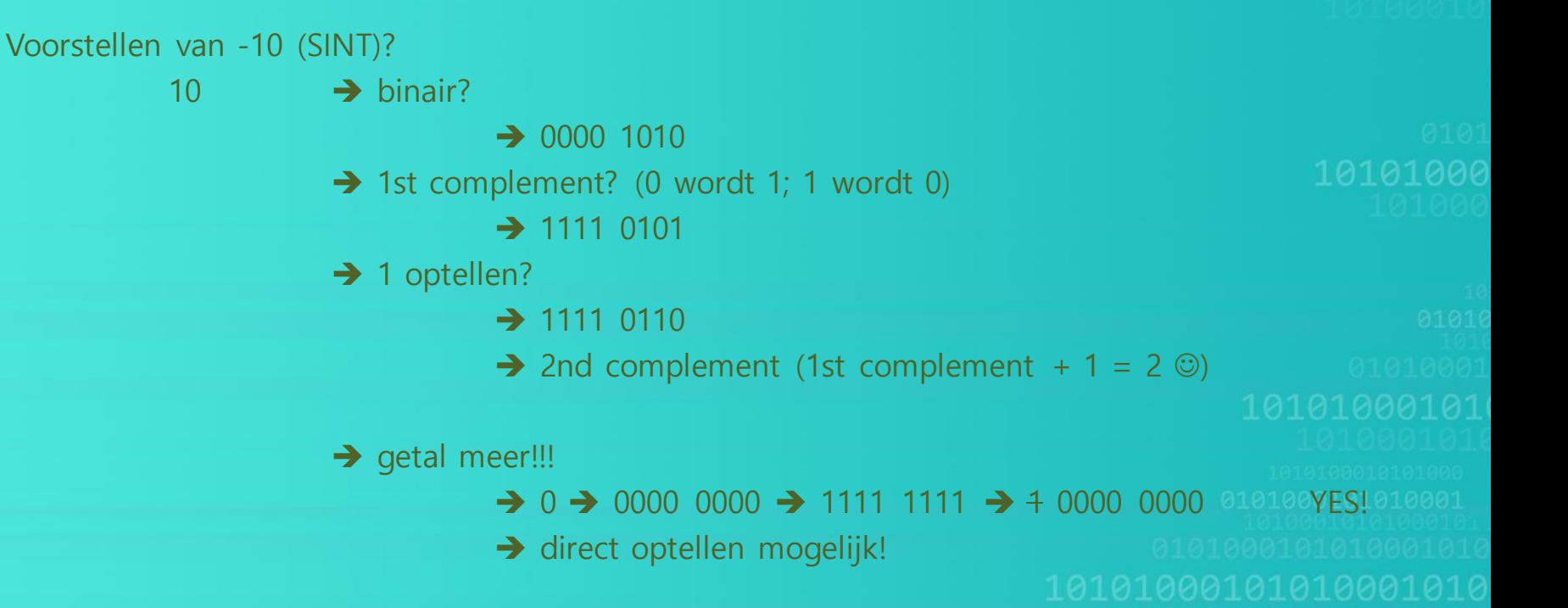
## **SIGNED INTEGERS**

### **Waarom die x na de tekenbit?** ➔ **2nd complement?**

Voorstellen van -25 (SINT)?  $25 \rightarrow binair?$ ➔ 0001 1001 ➔ 1st complement? (0 wordt 1; 1 wordt 0)  $\rightarrow$  1110 0110 → 1 optellen? → 1110 0111

NOT POORTEN

ADD POORTEN zijn de makkelijkste in een PC!!! ➔ werken het snelst! ➔ hoe meer toepassingen van + en NOT hoe beter.

**REAL**

## Reële getallen?

Tekenbit(s) Basisgetal Exponent van 10

b.v.  $-23745 \times 10^{-5}$ 

### Wat bepaalt de grootte in het geheugen? Hoe gebeurt dit?

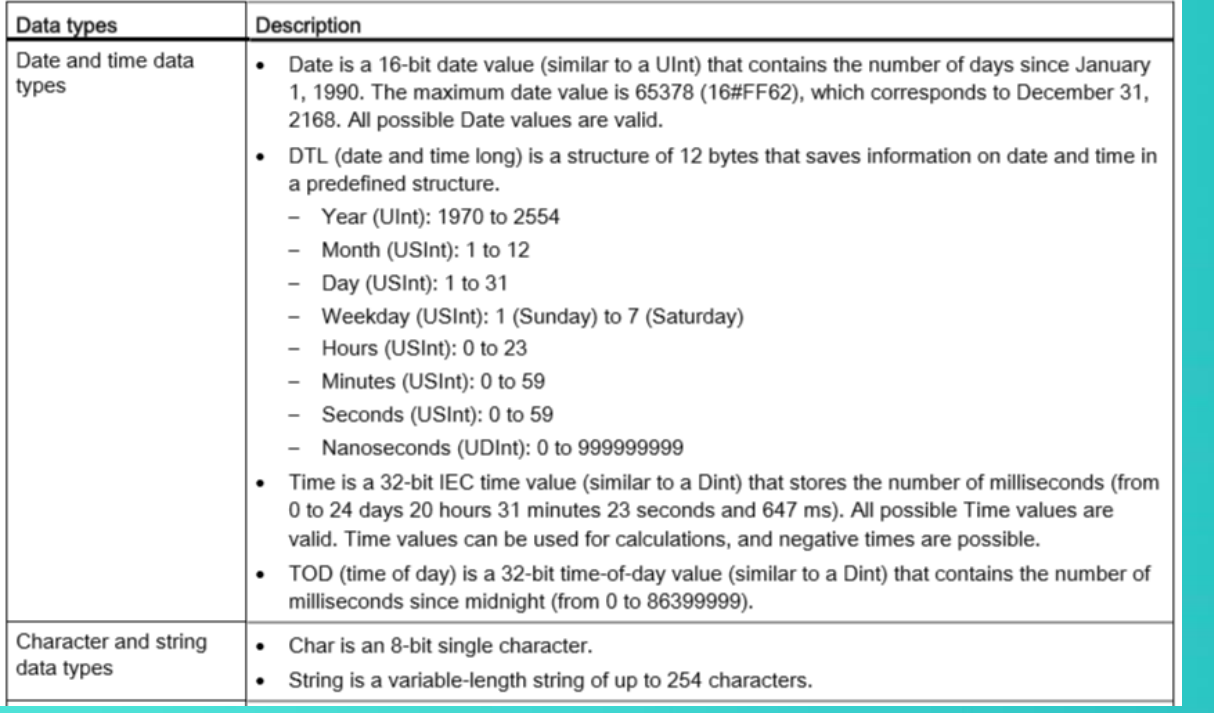

**Data types** 

## Wat bepaalt de grootte in het geheugen? Hoe gebeurt dit?

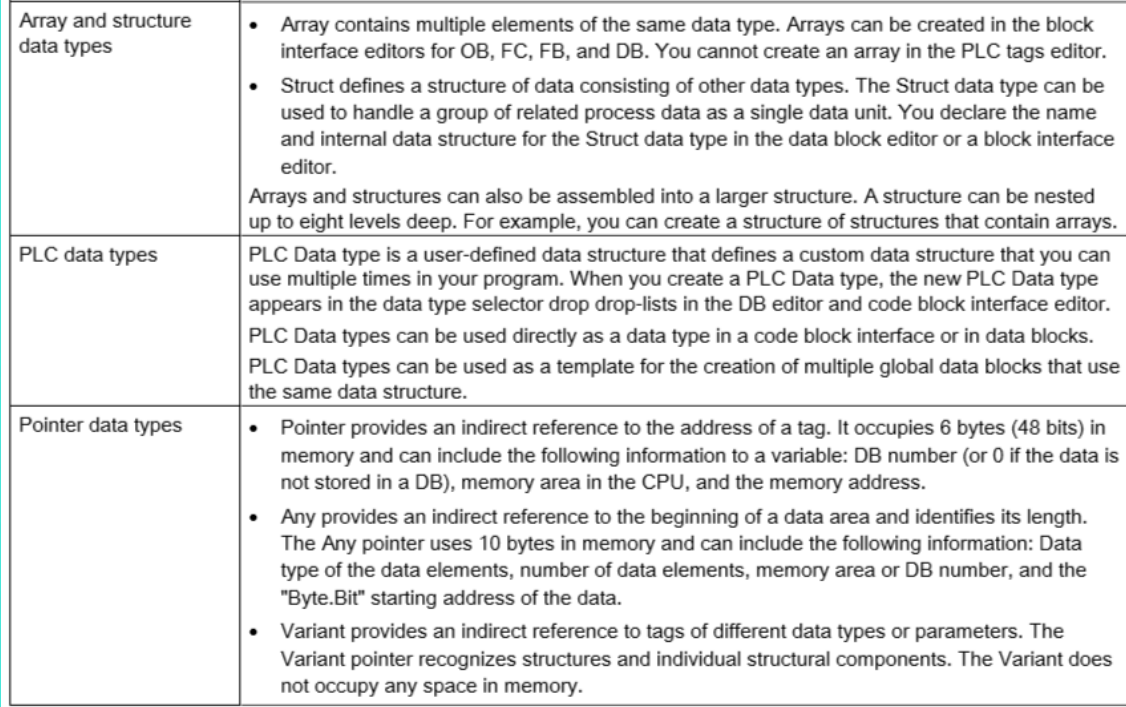

**Data types** 

## Omzetten getallen in TIA? (belangrijk bij gebruik HMI)

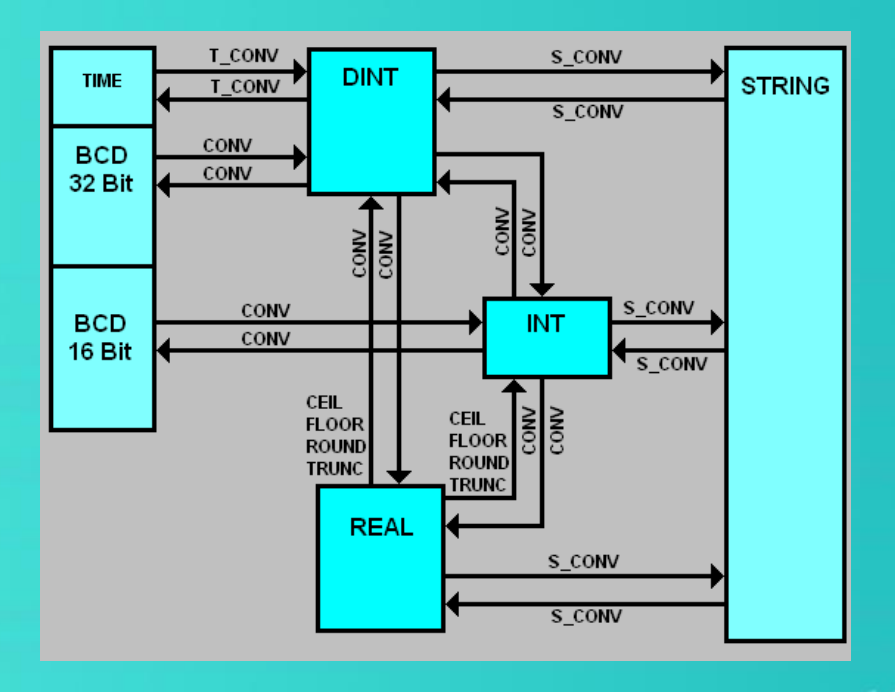

## **Analoge inputs?**

 $0V = 0$  $10V = 27648$ 

**Overshoot** >10V-11,759V  $\rightarrow$  27649 - 32 511

**Overflow** 11,760-11,852V ➔ 32515 - 32767

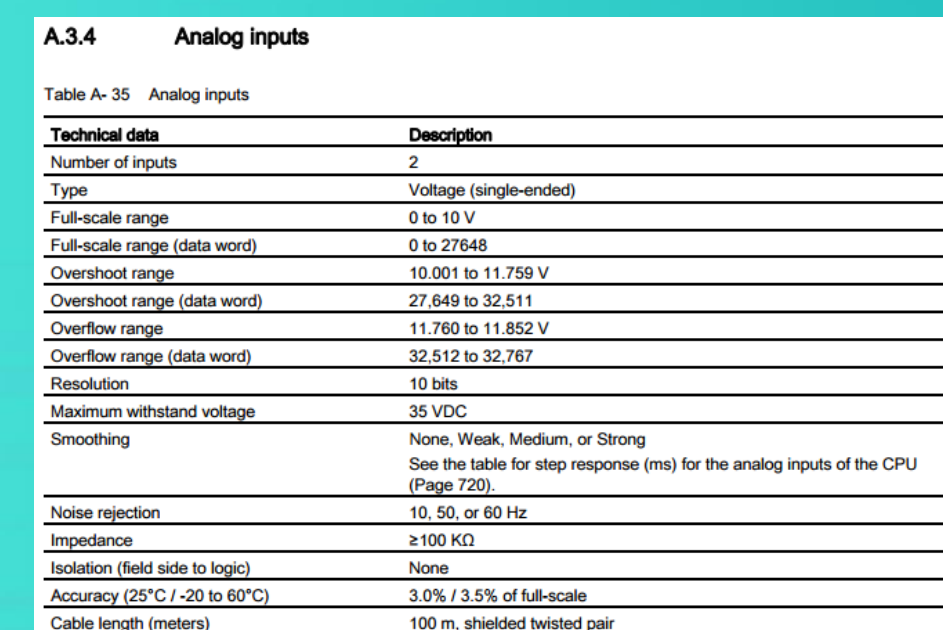

## **Analoge inputs**

## Type signalen?

- mA vs V
- 0-20mA vs 4-20mA
- $-10V 10V$  vs 0-10V vs 2-10V
- Ingebouwde ingangen in de PLC: voltage!
- Andere sensoren nodig? → andere modules bijkoppelen!!!!

## **Analoge inputs:**

### Hoe programmeren?

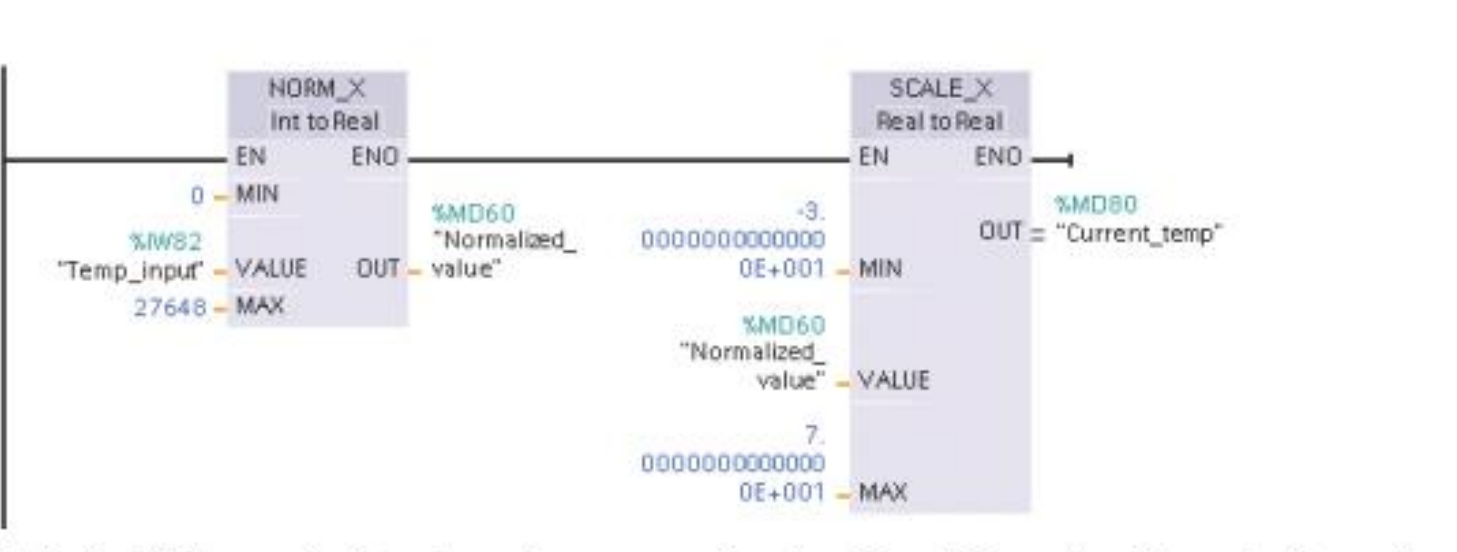

Note that if the analog input was from an analog signal module or signal board using voltage, the MIN value for the NORM\_X instruction would be -27648 instead of 0.

## **Analoge outputs?**

### Hoe programmeren?

#### normalizing and scaling an analog output value

An analog output to be set in an analog signal module or signal board using output in current must be in the range 0 to 27648 for valid values. Suppose an analog output represents a temperature setting where the 0 value of the analog input represents -30.0 degrees C and 27648 represents 70.0 degrees C. To convert a temperature value in memory that is between -30.0 and 70.0 to a value for the analog output in the range 0 to 27648, you must normalize the value in engineering units to a value between 0.0 and 1.0, and then scale it to the range of the analog output, 0 to 27648:

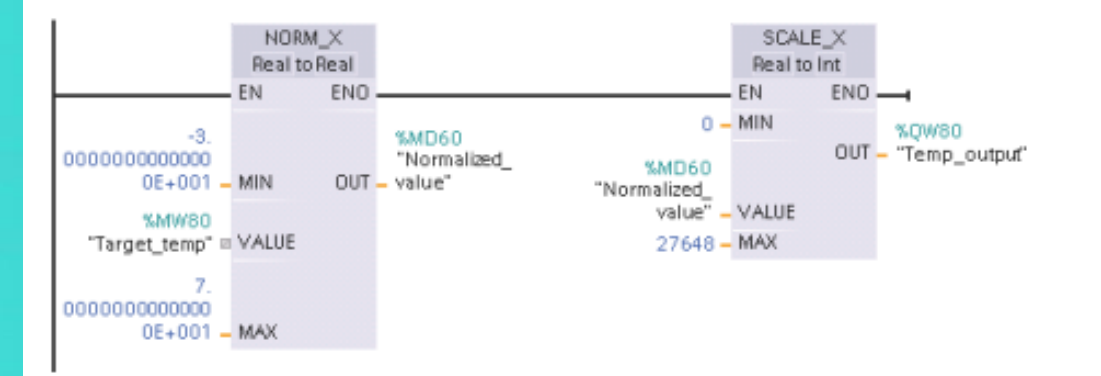

Note that if the analog output was for an analog signal module or signal board using voltage, the MIN value for the SCALE X instruction would be -27648 instead of 0.

# **Oefening Analoog? (1)**

#### Inlezen analoge sensor?

Visualiseer op een touch screen de waarde van een analoge sensor.

Zorg er voor dat deze waarde begrijpbaar is.

Zorg er voor dat indien de waarde lager is dan een bepaald minimum dat dan de rode lamp brandt. Indien de waarde tussen twee andere waarden ligt, dan brandt de oranje lamp. Is het boven een bepaalde waarde dan brandt de groene lamp.

# **Oefening Analoog? (2)**

#### Frequentieregelaar

Een drive (VAT 20) stuurt een motor aan. (zie oefening Mr Van Den Hende) Maak een programma voor deze oefening.

Je zorgt er voor dat de frequentieregelaar de motor aanstuurt. De snelheid (in Hz) kunnen op de HMI ingegeven worden. Vanop de HMI kun je ook de draaizin instellen, net alsook start en stop.